# <span id="page-0-0"></span>**Dell™ PowerVault™ LTO4-120 Tape Drive User's Guide**

**[Introduction](file:///C:/data/Stor-sys/LTO4_120/en/UG/intro.htm)** [Setting Up the Tape Drive](file:///C:/data/Stor-sys/LTO4_120/en/UG/setup.htm) [Using the Tape Drive](file:///C:/data/Stor-sys/LTO4_120/en/UG/usage.htm) [Using the Tape Backup Software](file:///C:/data/Stor-sys/LTO4_120/en/UG/software.htm) **[Troubleshooting](file:///C:/data/Stor-sys/LTO4_120/en/UG/trouble.htm) [Specifications](file:///C:/data/Stor-sys/LTO4_120/en/UG/specs.htm)** [Getting Help](file:///C:/data/Stor-sys/LTO4_120/en/UG/ent_help.htm) [Contacting Dell](file:///C:/data/Stor-sys/LTO4_120/en/UG/contact.htm) **[Glossary](file:///C:/data/Stor-sys/LTO4_120/en/UG/glossary.htm)** 

 $\mathbb Z$  NOTE: A NOTE indicates important information that helps you make better use of your system.

NOTICE: A NOTICE indicates either potential damage to hardware or loss of data and tells you how to avoid the problem.

CAUTION: A CAUTION indicates a potential for property damage, personal injury, or death.

# **Information in this document is subject to change without notice. © 2007 Dell Inc. All rights reserved. © International Business Machines Corporation, 2007. All rights reserved.**

Trademarks used in this text: *Dell, the DELL logo, and PowerVault*, are trademarks of Dell Inc. *Microsoft* and *Windows* are registered trademarks of Microsoft Corporation.

Other trademarks and trade names may be used in this document to refer to either the entities claiming the marks and names or their products. Dell Inc.<br>disclaims any proprietary interest in trademarks and trade names other

Internal Drive Model Number: LTO Ultrium4

External Drive Model Number: LTO4-EX1

*Initial release: April 2007* 

# <span id="page-1-0"></span>**Contacting Dell: Dell™ PowerVault™ LTO4-120 Tape Drive User's Guide**

To contact Dell electronically, you can access the following websites:

- l **www.dell.com**
- l **support.dell.com** (support)

For specific web addresses for your country, find the appropriate country section in the table below.

**NOTE:** Toll-free numbers are for use within the country for which they are listed.

NOTE: In certain countries, support specific to Dell™ XPS™ computers is available at a separate telephone number listed for participating countries. If<br>you do not see a telephone number listed that is specific for XPS com

When you need to contact Dell, use the electronic addresses, telephone numbers, and codes provided in the following table. If you need assistance in<br>determining which codes to use, contact a local or an international opera

**NOTE:** The contact information provided was deemed correct at the time that this document went to print and is subject to change.

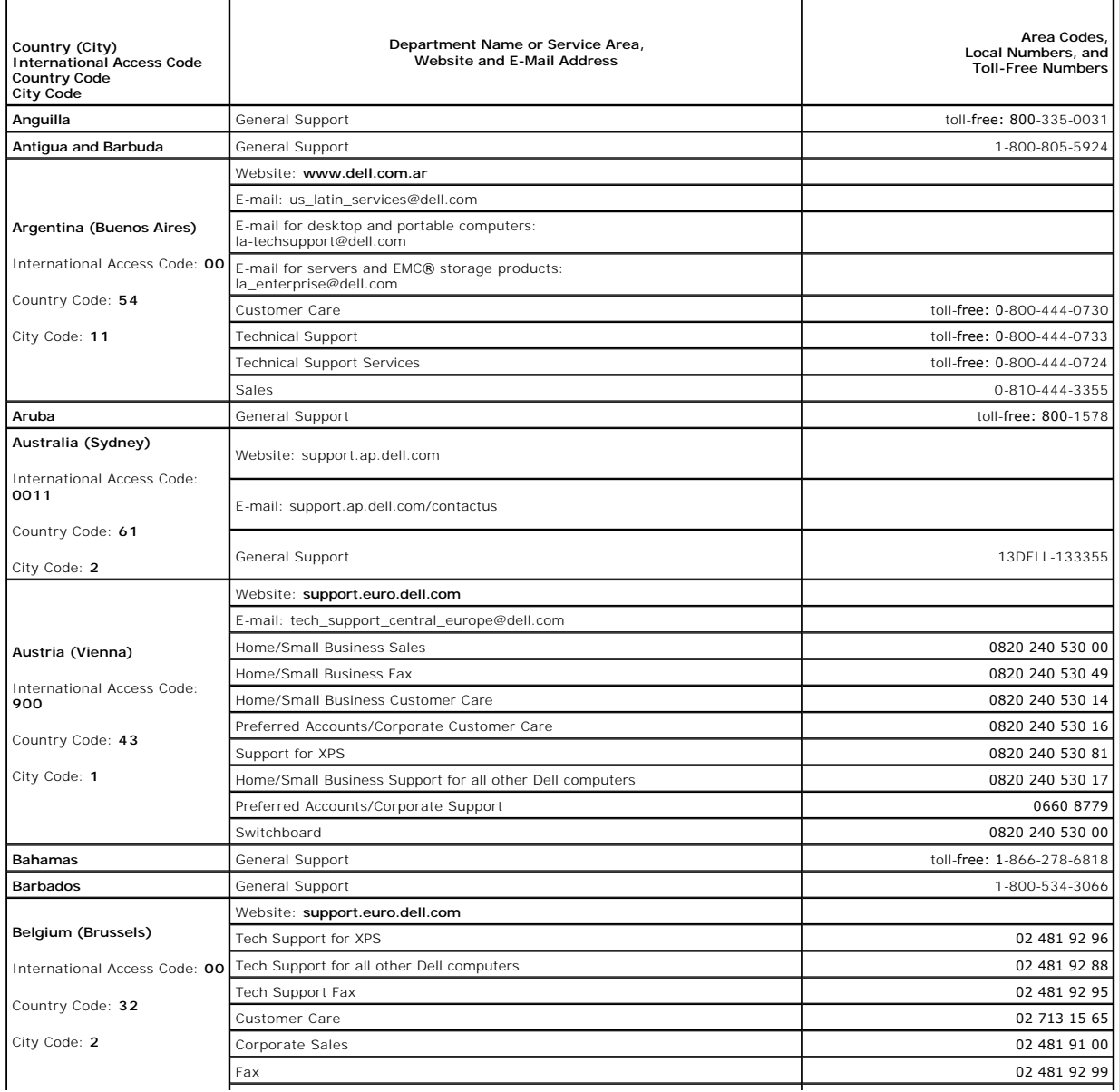

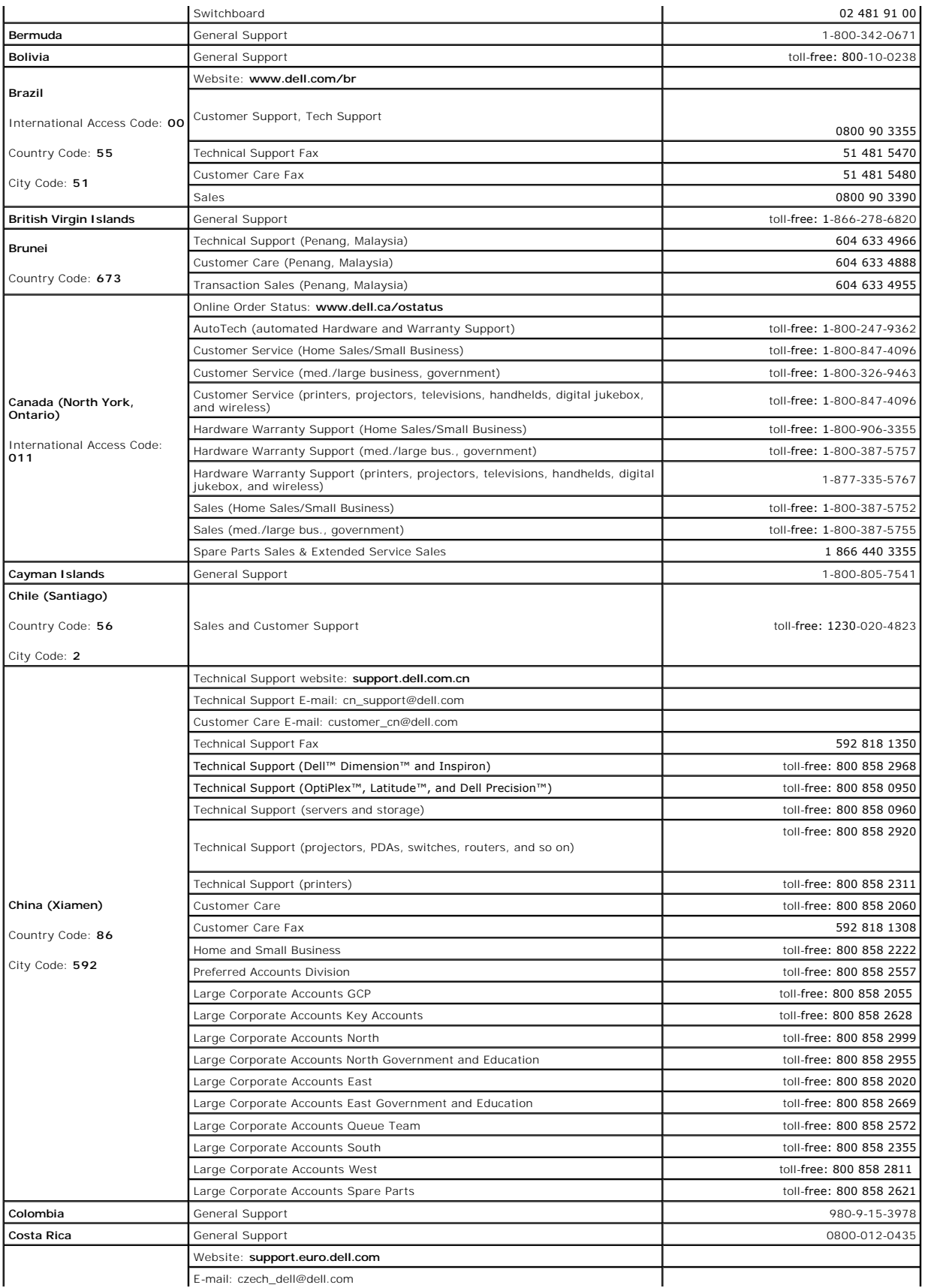

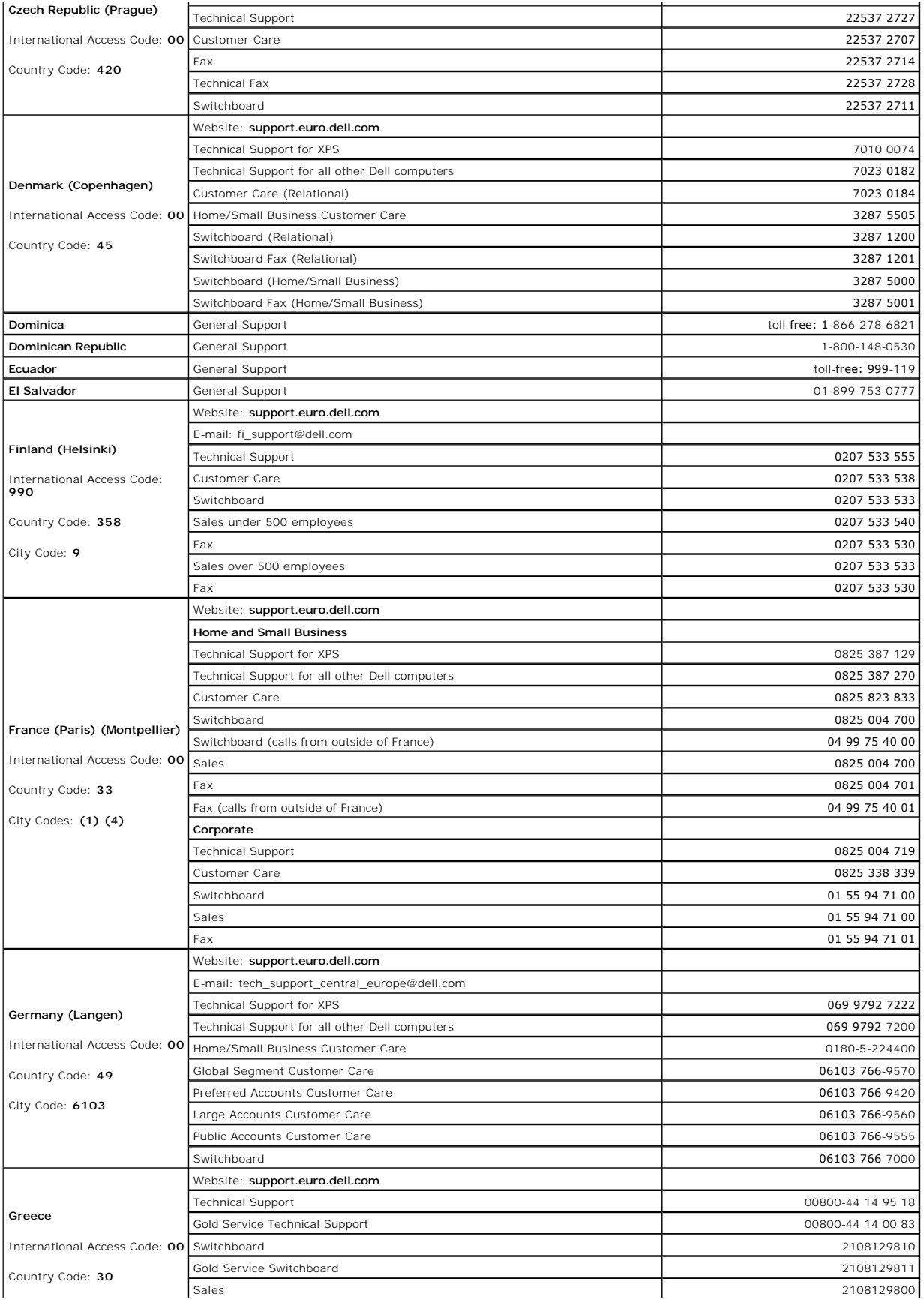

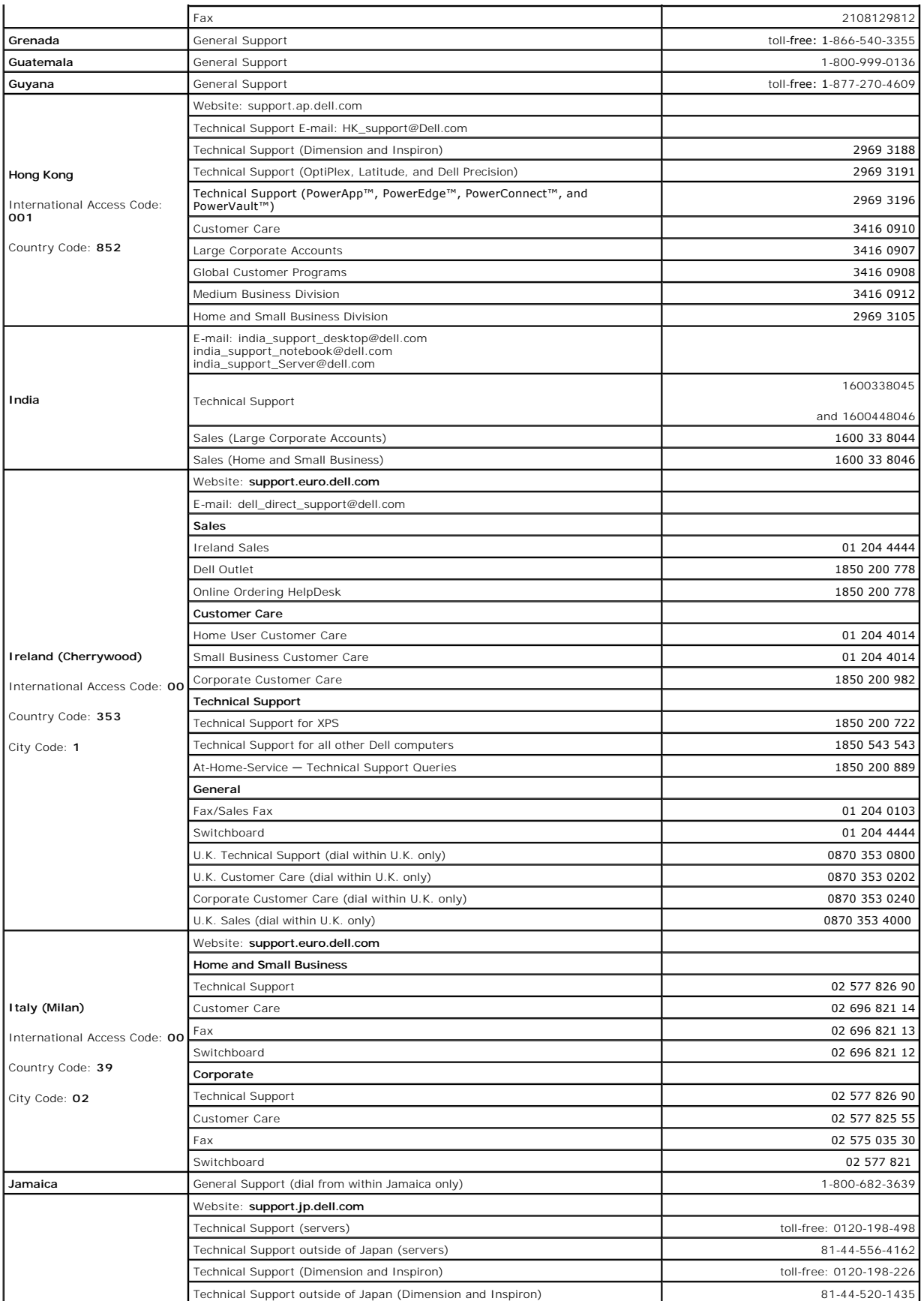

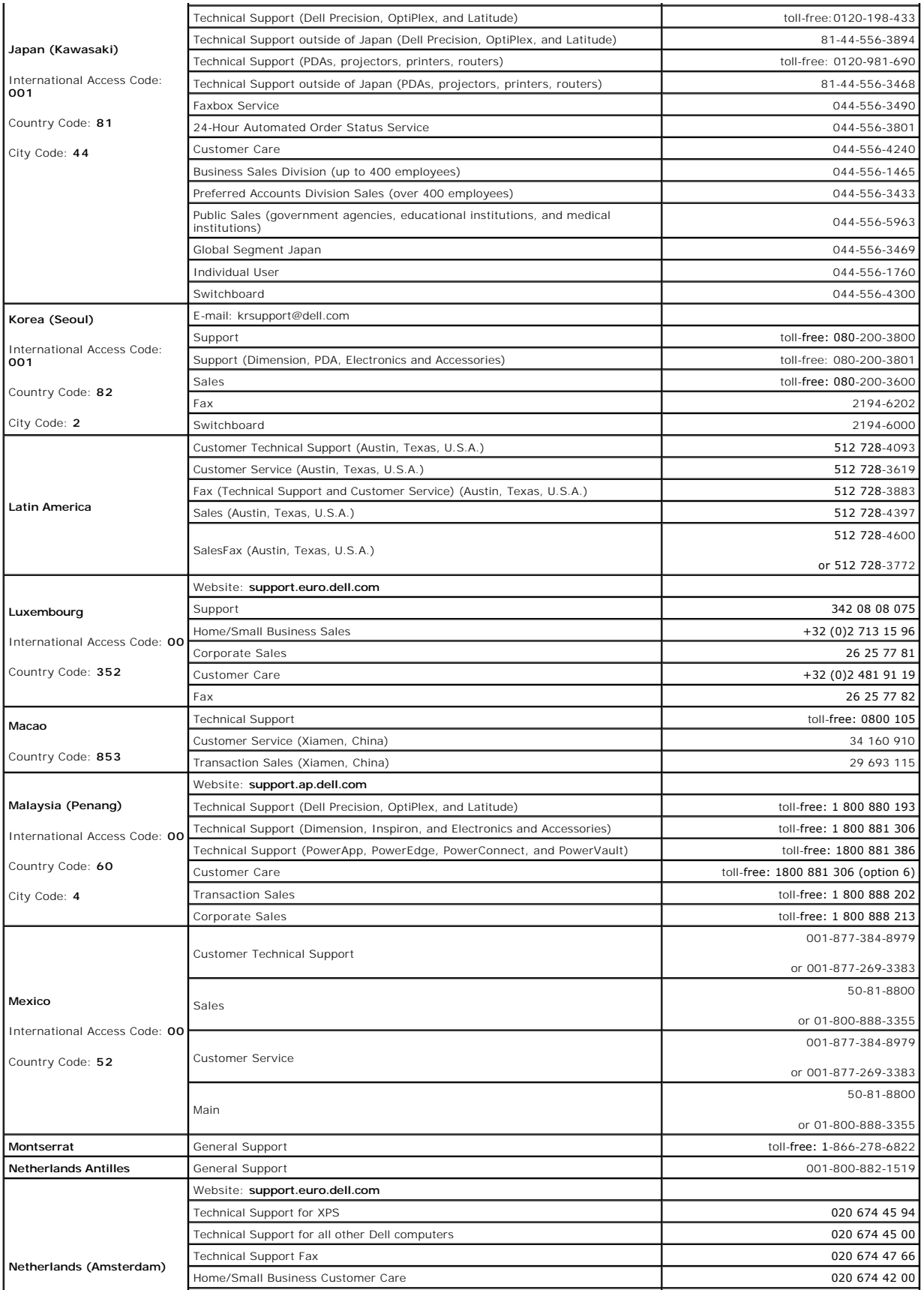

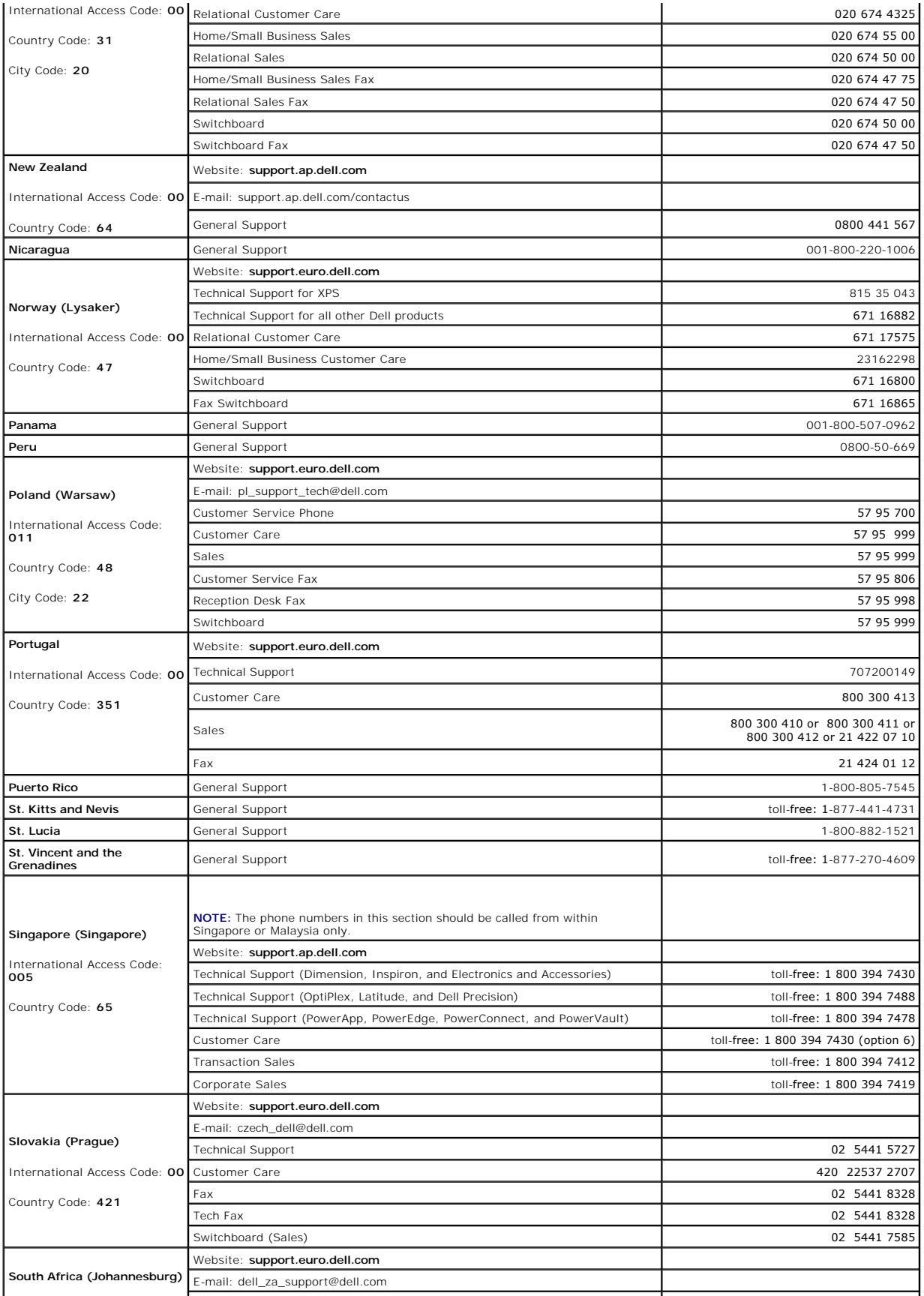

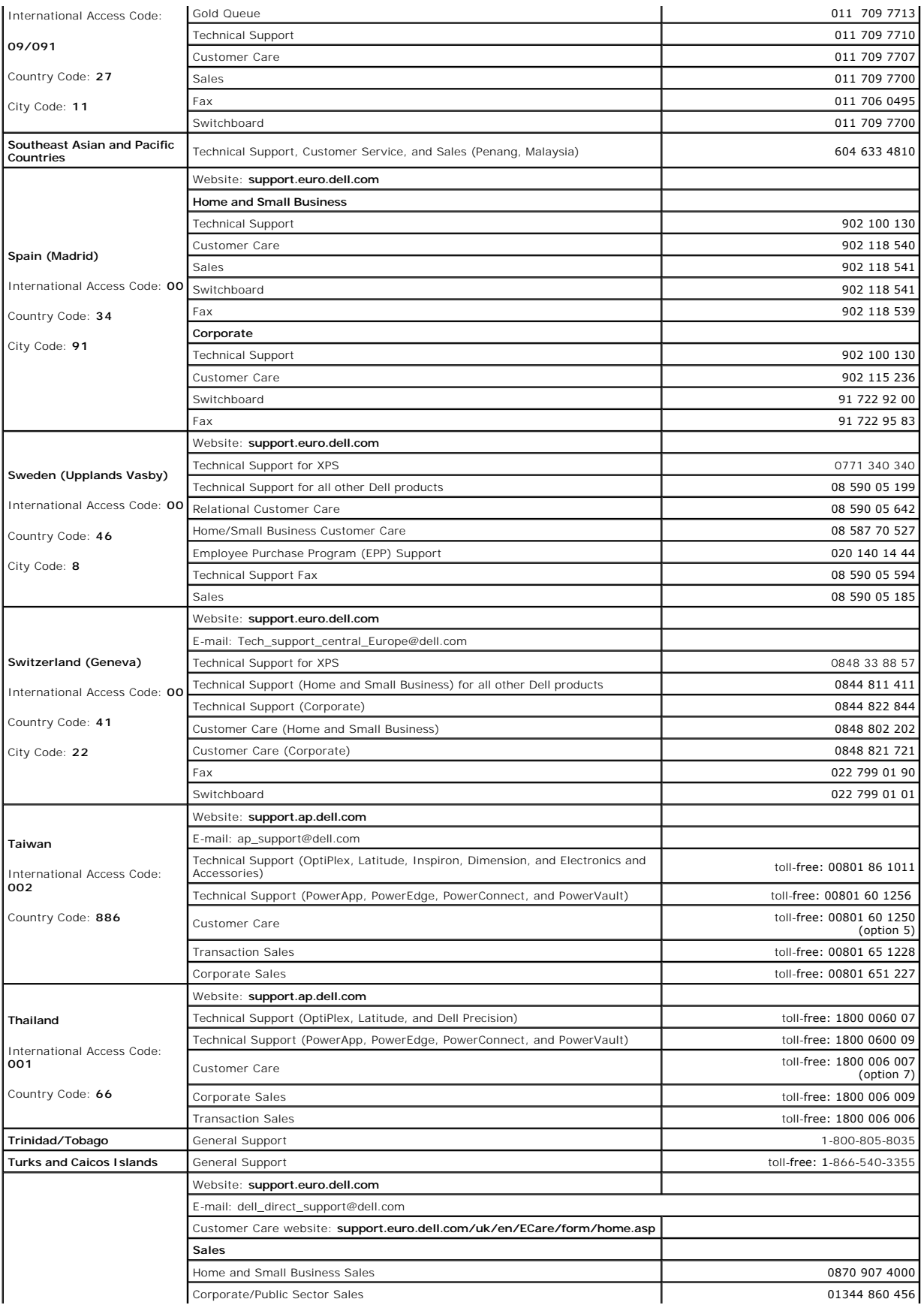

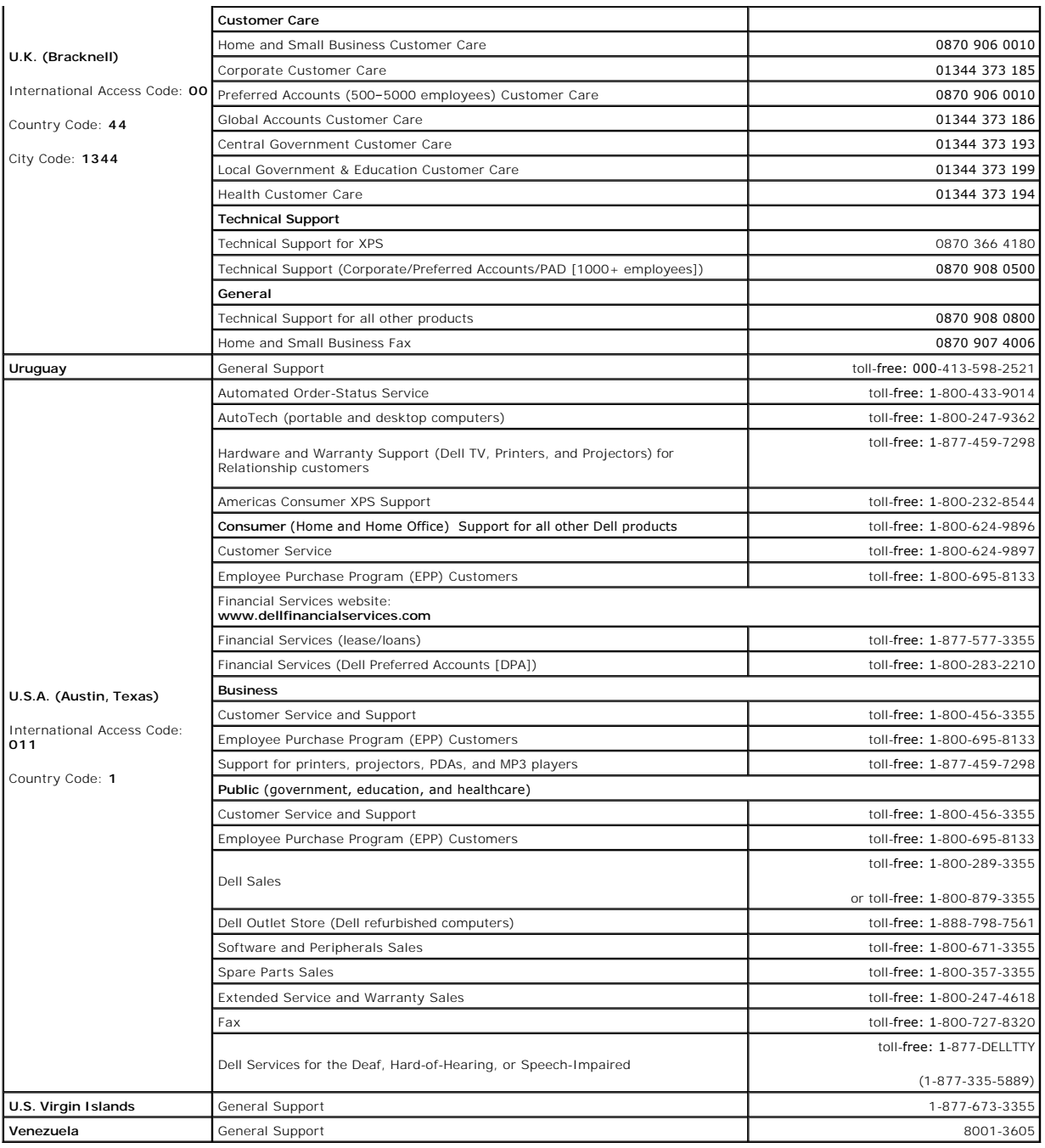

# <span id="page-9-0"></span>**Getting Help: Dell™ PowerVault™ LTO4-120 Tape Drive User's Guide**

- **O** [Technical Assistance](#page-9-1)
- **O** [Dell Enterprise Training and Certification](#page-11-0)
- **[Problems With Your Order](#page-11-1)**
- **[Product Information](#page-11-2)**
- **[Returning Items for Warranty Repair or Credit](#page-11-3)**
- **[Before You Call](#page-11-4)**

# <span id="page-9-1"></span>**Technical Assistance**

If you need assistance with a technical problem, perform the following steps:

- 1. Complete the procedures in "Troubleshooting Your System."
- 2. Run the system diagnostics and record any information provided.
- 3. Make a copy of the [Diagnostics Checklist](#page-12-0), and fill it out.
- 4. Use Dell's extensive suite of online services available at Dell Support at **support.dell.com** for help with installation and troubleshooting procedures.

For more information, see "Online Services."

5. If the preceding steps have not resolved the problem, call Dell for technical assistance.

**NOTE:** Call technical support from a phone near or at the system so that technical support can assist you with any necessary procedures.

**NOTE:** Dell's Express Service Code system may not be available in all countries.

When prompted by Dell's automated telephone system, enter your Express Service Code to route the call directly to the proper support<br>personnel. If you do not have an Express Service Code, open the **Dell Accessories** folder

For instructions on using the technical support service, see ["Technical Support Service](#page-11-5)" and "[Before You Call.](#page-11-4)"

**NOTE:** Some of the following services are not always available in all locations outside the continental U.S. Call your local Dell representative for information on availability.

# **Online Services**

You can access Dell Support at **support.dell.com**. Select your region on the **WELCOME TO DELL SUPPORT** page, and fill in the requested details to access help tools and information.

You can contact Dell electronically using the following addresses:

l World Wide Web

**www.dell.com/**

**www.dell.com/ap/** (Asian/Pacific countries only)

**www.dell.com.cn** (China only)

**www.dell.com/jp** (Japan only)

**www.euro.dell.com** (Europe only)

**www.dell.com/la** (Latin American countries)

**www.dell.ca** (Canada only)

l Anonymous file transfer protocol (FTP)

### **ftp.dell.com/**

Log in as user:anonymous, and use your e-mail address as your password.

l Electronic Support Service

support@us.dell.com

apsupport@dell.com (Asian/Pacific countries only)

cn\_support@dell.com (China only)

support.jp.dell.com (Japan only)

support.euro.dell.com (Europe only)

l Electronic Quote Service

sales@dell.com

apmarketing@dell.com (Asian/Pacific countries only)

sales\_canada@dell.com (Canada only)

l Electronic Information Service

info@dell.com

# **AutoTech Service**

Dell's automated technical support service—AutoTech—provides recorded answers to the questions most frequently asked by Dell customers about their portable and desktop computer systems.

When you call AutoTech, use your touch-tone telephone to select the subjects that correspond to your questions.

The AutoTech service is available 24 hours a day, 7 days a week. You can also access this service through the technical support service. See the contact information for your region.

# **Automated Order-Status Service**

To check on the status of any Dell™ products that you have ordered, you can go to **support.dell.com**, or you can call the automated order-status service. A

<span id="page-11-6"></span><span id="page-11-5"></span>recording prompts you for the information needed to locate and report on your order. See the contact information for your region.

# **Technical Support Service**

Dell's technical support service is available 24 hours a day, 7 days a week, to answer your questions about Dell hardware. Our technical support staff use<br>computer-based diagnostics to provide fast, accurate answers.

To contact Dell's technical support service, see ["Before You Call](#page-11-4)" and then see the contact information for your region.

# <span id="page-11-0"></span>**Dell Enterprise Training and Certification**

Dell Enterprise Training and Certification is available; see **www.dell.com/training** for more information. This service may not be offered in all locations.

# <span id="page-11-1"></span>**Problems With Your Order**

If you have a problem with your order, such as missing parts, wrong parts, or incorrect billing, contact Dell for customer assistance. Have your invoice or<br>packing slip available when you call. See the contact information

# <span id="page-11-2"></span>**Product Information**

If you need information about additional products available from Dell, or if you would like to place an order, visit the Dell website at **www.dell.com**. For the telephone number to call to speak to a sales specialist, see the contact information for your region.

# <span id="page-11-3"></span>**Returning Items for Warranty Repair or Credit**

Prepare all items being returned, whether for repair or credit, as follows:

1. Call Dell to obtain a Return Material Authorization Number, and write it clearly and prominently on the outside of the box.

For the telephone number to call, see the contact information for your region.

- 2. Include a copy of the invoice and a letter describing the reason for the return.
- 3. Include a copy of any diagnostic information (including the Diagnostics Checklist) indicating the tests you have run and any error messages reported by the system diagnostics.
- 4. Include any accessories that belong with the item(s) being returned (such as power cables, media such as CDs and diskettes, and guides) if the return is for credit.
- 5. Pack the equipment to be returned in the original (or equivalent) packing materials.
	- You are responsible for paying shipping expenses. You are also responsible for insuring any product returned, and you assume the risk of loss during shipment to Dell. Collect-on-delivery (C.O.D.) packages are not accepted.

Returns that are missing any of the preceding requirements will be refused at our receiving dock and returned to you.

# <span id="page-11-4"></span>**Before You Call**

**NOTE:** Have your Express Service Code ready when you call. The code helps Dell's automated-support telephone system direct your call more efficiently.

Remember to fill out the <u>Diagnostics Checklist</u>. If possible, turn on your system before you call Dell for technical assistance and call from a telephone at or near<br>the computer. You may be asked to type some commands at

CAUTION: Before servicing any components inside your computer, see your *System Information Guide* for important safety information.

<span id="page-12-0"></span>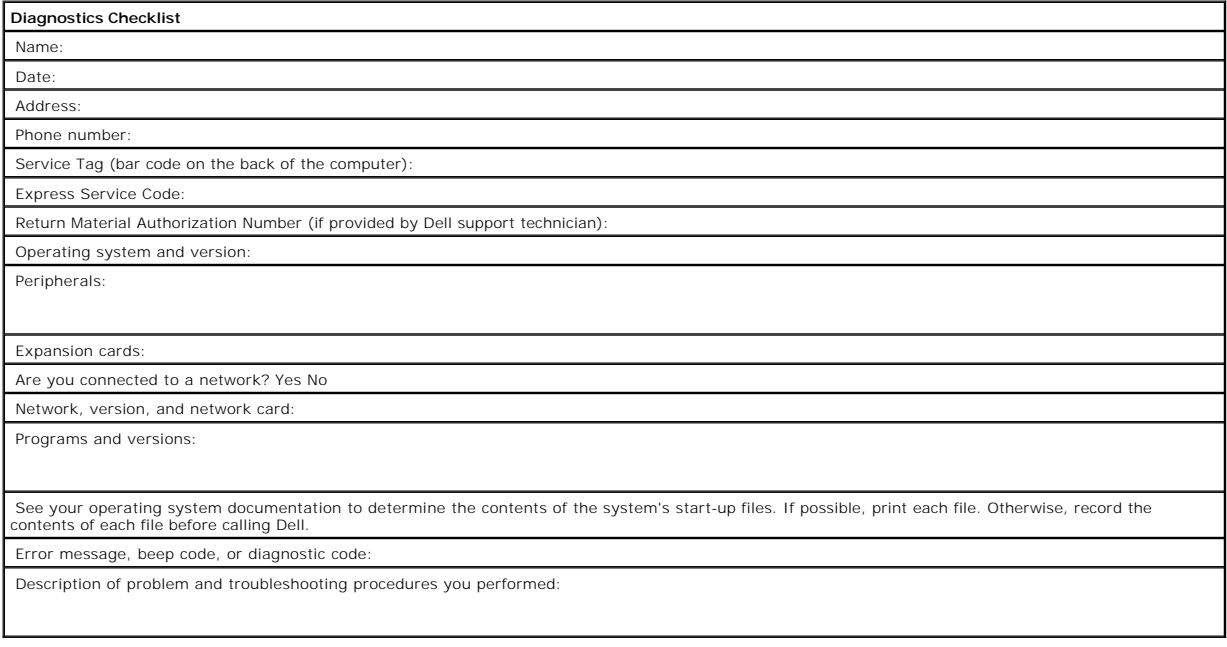

# <span id="page-13-0"></span>**Glossary: Dell™ PowerVault™ LTO4-120 Tape Drive User's Guide**

- [A](#page-13-1) - [B](#page-13-2) - [C](#page-13-3) - [D](#page-13-4) - [E](#page-14-0) - E - [G](#page-14-2) - [H](#page-14-3) - L - [J](#page-15-1) - [L](#page-15-2) - [M](#page-15-3) - [N](#page-15-4) - Q - [P](#page-16-1) - [R](#page-16-2) - [S](#page-16-3) - [T](#page-17-0) - U - [V](#page-17-1) - [W](#page-17-2)

### **Numbers**

**2:1 compression.** The relationship between the quantity of data that can be stored with compression as compared to the quantity of data that can be stored without compression. In 2:1 compression, twice as much data can be stored with compression as can be stored without compression.

### <span id="page-13-1"></span>**A**

#### **A.** See **ampere**.

**ampere (A).** A unit of measure for electric current that is equivalent to a flow of one coulomb per second, or equivalent to the current produced by one volt<br>applied across a resistance of one ohm.

**adapter.** See **adapter card**.

<span id="page-13-2"></span>**adapter card.** A circuit board that adds function to a computer.

# **B**

**backups.** The short-term retention of records used for restoring essential business and server files when vital data has been lost because of program or server errors or malfunctions.

**backward compatible.** Capable of being used with a previous product that was designed for a similar purpose. For example, a tape cartridge that is designed to be used with a modern tape drive but can also be used with certain older tape drives. Synonymous with *downward compatible*.

**bezel.** The removable frame that fits over the front of the tape drive.

**burst data transfer rate.** The maximum speed at which data is transferred.

<span id="page-13-3"></span>**byte.** A string that consists of a certain number of bits (usually 8) which are treated as a unit and represent a character. A byte is a fundamental unit of data.

### **C**

**C.** See **Celsius**.

**capacity.** The amount of data that can be contained on storage media and expressed in bytes.

**cartridge.** See **tape cartridge**.

**cartridge door.** On a tape cartridge, the hinged barrier that can be opened to access, or closed to protect, the magnetic tape within the cartridge.

### **cartridge memory.** See **LTO cartridge memory**.

**Celsius (C).** Having a thermostatic scale on which the interval between the freezing point and the boiling point of water is divided into 100 degrees, with 0<br>degrees representing the freezing point and 100 degrees represe

**cleaning cartridge.** A tape cartridge that is used to clean the heads of a tape drive. Contrast with *data cartridge*.

**clockwise.** In the direction that the hands of a clock rotate, as viewed from the front.

**compression.** The process of eliminating gaps, empty fields, redundancies, and unnecessary data to shorten the length of records or blocks.

**configure.** To describe to a server the devices, optional features, and programs installed on the system.

**counterclockwise.** In a direction opposite to that in which the hands of a clock rotate, as viewed from the front.

**current.** The quantity of charge per unit of time. Current is measured in amperes.

<span id="page-13-4"></span>**cycle power.** To apply and remove electrical power to a device within a short time span.

# **D**

**data.** Any representations such as characters or analog quantities to which meaning is, or might be, assigned.

**data cartridge.** A tape cartridge that is dedicated to storing data. Contrast with cleaning cartridge.

#### **data compression.** See **compression**.

**data transfer rate.** The average number of bits, characters, or blocks per unit of time that pass between corresponding equipment in a data transmission system. The rate is expressed in bits, characters, or blocks per second, minute, or hour.

#### **DC.** See **direct current**.

**degauss.** To make a magnetic tape nonmagnetic by exposing the tape to electrical coils which carry currents that neutralize the magnetism of the tape.

**device.** Any hardware component or peripheral, such as a tape drive or tape library, that can receive and send data.

**device driver.** A file that contains the firmware that is needed to use an attached device.

**diagnostic.** A software program that is designed to recognize, locate, and explain faults in equipment or errors in programs.

direct current (DC). An electric current flowing in one direction only and substantially constant in value.

**drive.** A data-storage device that controls the movement of the magnetic tape in a tape cartridge. The drive houses the mechanism (drive head) that reads<br>and writes data to the tape.

**drive dump.** The recording, at a particular instant, of the contents of all or part of one storage device into another storage device, usually as a safeguard against faults or errors, or in connection with debugging.

**drive head.** The component that records an electrical signal onto magnetic tape, or reads a signal from tape into an electrical signal.

**drive sense data.** See **SCSI drive sense data**.

<span id="page-14-0"></span>**dump.** See **drive dump**.

# **E**

**eject.** To remove or force out from within.

**enclosure.** A device, such as a desktop unit, tape cartridge autoloader, or tape library, into which you can install the tape drive.

<span id="page-14-1"></span>**error log.** Maintained by the tape drive, a list that contains the ten most recent error codes. The codes identify errors that pertain to the drive.

#### **F**

#### **F.** See **Fahrenheit**.

Fahrenheit (F). Of or relating to a temperature scale that registers the freezing point of water as 32 degrees and the boiling point as 212 degrees at one atmosphere of pressure.

**file.** A named set of records that are stored or processed as a unit.

**firmware**. The proprietary code that is usually delivered as part of an operating system. Firmware is more efficient than software that is loaded from an<br>alterable medium, and is more adaptable to change than pure hardwar

### <span id="page-14-2"></span>**G**

#### **GB.** See **gigabyte**.

Generation 1. The informal name for the Ultrium tape drive, which is the predecessor of the tape drive (Generation 2). The Generation 1 drive has a native storage capacity of up to 100 GB per cartridge and a native sustained data transfer rate of 15 MB per second.

Generation 2. The informal name for the Ultrium 2 Tape Drive, which is the second-generation version of the Ultrium tape drive (Generation 1). The Generation 2 drive has a native storage capacity of up to 200 GB per cartridge and a native sustained data transfer rate of 35 MB per second.

**Generation 3.** The informal name for the Ultrium 3 Tape Drive, which is the third-generation version of the Ultrium tape drive (Generation 1, 2). The Generation<br>3 drive has a native storage capacity of up to 400 GB per ca

**Generation 4.** The informal name for the Ultrium 4 Tape Drive, which is the fourth-generation version of the Ultrium tape drive (Generation 1, 2, 3). The Generation 4 drive has a native storage capacity of up to 800 GB per cartridge and a native sustained data transfer rate of 120 MB per second.

**gigabyte.** 1,000,000,000 bytes.

<span id="page-14-3"></span>**ground.** An object that makes an electrical connection with the earth.

#### **H**

**hardware.** The physical equipment or devices that form a computer.

**head.** See **drive head**.

**Head Resistance Measurements test.** Part of the Test Head diagnostic, a procedure that determines whether the tape drive's head works correctly. The test measures the head's ability to withstand cracks and other defects.

<span id="page-15-0"></span>**host.** The controlling or highest-level system in a data communication configuration. Synonymous with *server*.

#### **I**

**ID.** Identifier.

**in.** See **inch**.

**inch.** A unit of length equal to 1/36 yard or 25.4 mm.

**input/output (I/O).** Data that is provided to a computer or data that results from computer processing.

**insertion guide.** On the surface of the tape cartridge, a large, notched area that prevents you from inserting the cartridge incorrectly.

**install.** (1) To set up for use or service. (2) The act of adding a product, feature, or function to a server or device either by a singular change or by the addition of multiple components or devices.

**interposer.** An adapter-like device that allows a connector of one size and style to connect to a mating connector of a different size and style. Data provided to the computer or data resulting from computer processing.

<span id="page-15-1"></span>**I/O.** See **input/output**.

### **J**

**jumper.** (1) A tiny connector that fits over a pair of protruding pins in a connector. A jumper can be moved to change electrical connectors. When in place, the<br>jumper connects the pins electrically. (2) To place a jumper on a connector pin.

# <span id="page-15-2"></span>**L**

label. A slip of paper with an adhesive backing that can be written on and affixed to a tape cartridge as a means of identification or description.

**label area.** On the LTO Ultrium Tape Cartridge, a recessed area next to the write-protect switch where a bar code label must be affixed.

leader block. Located within the tape drive, the part that engages the steel pin which is attached to the tape in an LTO Ultrium Tape Cartridge. Once engaged, the leader-pin block pulls the tape from the cartridge into the drive.

**leader pin.** On the tape cartridge, a small metal column that is attached to the end of the magnetic tape. During tape processing the leader pin is grasped by<br>a threading mechanism, which pulls the pin and the tape out of

#### **LED.** See **light-emitting diode**.

**light-emitting diode.** A semiconductor diode that emits light when subjected to an applied voltage and that is used in an electronic display.

**Linear Tape-Open (LTO).** A type of tape storage technology developed by the IBM Corporation, Hewlett-Packard, and Seagate. LTO technology is an "open format" technology, which means that its users have multiple sources of product and media. The "open" nature of LTO technology enables compatibility<br>between different vendors' offerings by ensuring that vendors comply with

**load.** Following the insertion of a tape cartridge into the tape load compartment, the act of positioning the tape (performed by the tape drive) for reading or writing by the drive's head.

**log sense data.** See **SCSI log sense data**.

**loop.** (1) A series of instructions that is repeated until a terminating condition is reached. (2) To connect so as to complete a loop.

<span id="page-15-3"></span>**LTO.** See **Linear Tape-Open**.

#### **M**

**magnetic tape.** A tape with a magnetizable surface layer on which data can be stored by magnetic recording.

**maintenance mode.** The state of operation in which the tape drive must be before it can run diagnostics, verify write and read operations, verify a suspect<br>tape cartridge, update its own firmware, and perform other diagno

#### **MB.** See **megabyte**.

**media.** The plural of *medium*.

**medium.** A physical material in or on which data may be represented, such as magnetic tape.

<span id="page-15-4"></span>**megabyte (MB).** 1,000,000 bytes.

### **N**

<span id="page-16-0"></span>**network.** A configuration of data processing devices and software that is connected for information interchange.

### **O**

**oersted.** The unit of magnetic field strength in the unrationalized centimeter-gram-second (cgs) electromagnetic system. The oersted is the magnetic field<br>strength in the interior of an elongated, uniformly wound solenoid centimeters of axial length.

**offline.** The operating condition that the tape drive is in when the server's applications cannot interact with it.

**online.** The operating condition that the tape drive is in when the server's applications can interact with it.

**Open Systems.** Computer systems whose standards are not proprietary.

<span id="page-16-1"></span>**operating environment.** The temperature, relative humidity rate, and wet bulb temperature of the room in which the tape drive routinely conducts processing.

#### **P**

parity. The state of being even-numbered or odd-numbered. A parity bit is a binary number that is added to a group of binary numbers to make the sum of that group always odd (odd parity) or even (even parity).

**parity error.** A transmission error that occurs when the received data does not have the parity that is expected by the receiving system. This usually occurs when the sending and receiving systems have different parity settings.

**port**. (1) A system or network access point for data entry or exit.<br>(2) A connector on a device to which cables for other devices such as display stations and printers are attached.<br>(3) The representation of a physical co adapter.

**power connector.** Located at the rear of the tape drive, the connector to which the internal power cable of an enclosure connects.

**power cord.** A cable that connects a device to a source of electrical power.

**power-off.** To remove electrical power from a device.

**power-on, powered-on.** (1) To apply electrical power to a device. (2) The state of a device when power has been applied to it.

### <span id="page-16-2"></span>**R**

**read.** To acquire or interpret data from a storage device, from a data medium, or from another source.

**reboot.** To reinitialize the execution of a program by repeating the initial program load (IPL) operation.

**record.** The smallest distinct set of data bytes that is supplied from a server for processing and recording by a tape drive, and the smallest distinct set of data<br>to be read from tape, reprocessed, and made available to

**relative humidity.** The ratio of the amount of water vapor actually present in the air to the greatest amount possible at the same temperature.

<span id="page-16-3"></span>**reset.** To return a device or circuit to a clear state.

### **S**

**scratch cartridge.** A data cartridge that contains no useful data, but can be written to with new data.

#### **SCSI.** See **Small Computer Systems Interface**.

(2) A generic term that refers to the complete set of signals that define the activity of the Small Computer Systems Interface (SCSI).

**SCSI drive sense data.** In response to inquiry from the server about an error condition, a packet of SCSI sense bytes that contains information about the error and that is sent back to the server by the drive.

**SCSI log sense data.** In response to inquiry from the server about the tape drive's error logs and counters, a packet of SCSI sense bytes which contains that<br>information and which is sent back to the server by the drive.

second. One sixtieth of a minute.

**sense data.** Data that describes an I/O error. Sense data is presented to a server in response to a Sense I/O command.

server. A functional unit that provides services to one or more clients over a network. Examples include a file server, a print server, or a mail server. Synonymous with host.

**single-character display.** Located at the front of the tape drive, an LED that presents an alphabetical or numeric code which represents a diagnostic or maintenance function, error condition, or informational message.

sleep mode. A power-management function that causes the tape drive's electronics to automatically enter a low-power mode by which to conserve energy.

**Small Computer Systems Interface (SCSI).** A standard used by computer manufacturers for attaching peripheral devices (such as tape drives, hard disks,<br>CD-ROM players, printers, and scanners) to computers (servers). Pronou

- 
- 
- 1 Fast/Wide SCSI: Uses a 16-bit bus, and supports data rates of up to 20 MBps.<br>1 SCSI-1: Uses an 8-bit bus, and supports data rates of 4 MBps.<br>1 SCSI-2: Same as SCSI-1, but uses a 50-pin connector instead of a 25-pin conne
- 
- 
- l Ultra3 SCSI: Uses a 16-bit bus and supports data rates of 80 or 160 MBps. l Ultra160 SCSI: Uses a 16-bit bus and supports data rates of 160 MBps.

**software.** Programs, procedures, rules, and any associated documentation pertaining to the operation of a computer system.

**speed matching.** A technique used by the tape drive to dynamically adjust its native (uncompressed) data rate to the slower data rate of a server. Speed<br>matching improves system performance and reduces backhitch.

status light. Located at the front of the tape drive, an LED that can be green or amber, and (when lit) solid or flashing. The condition of the light represents the state of the drive.

## <span id="page-17-0"></span>**T**

**TapeAlert.** A patented technology and ANSI standard that defines conditions and problems that are experienced by tape drives.

**TapeAlert flags.** Status and error messages that are generated by the TapeAlert utility and display on the server's console.

**tape cartridge.** A removable storage case that houses belt-driven magnetic tape that is wound on a supply reel and a takeup reel.

**tape drive**. A data-storage device that controls the movement of the magnetic tape in a tape cartridge. The Dell PowerVault LTO4-120 tape drive houses the<br>mechanism (drive head) that reads and writes data to the tape. Its

<span id="page-17-1"></span>**tape path.** Within a tape drive, the channel in which the media moves.

### **V**

**VDC.** Volts DC (direct current).

**volt**. The SI (international) unit of potential difference and electromotive force. Formally defined as the difference of electric potential between two points of a<br>conductor that carries a constant current of one ampere

### <span id="page-17-2"></span>**W**

**wet bulb temperature.** The temperature at which pure water must be evaporated adiabatically at constant pressure into a given sample of air in order to saturate the air under steady-state conditions. Wet bulb temperature is read from a wet bulb thermometer

**write.** To make a permanent or transient recording of data in a storage device or on a data medium.

write protected. Applicable to a tape cartridge, the condition that exists when some logical or physical mechanism prevents a device from writing on the tape in that cartridge.

write-protect switch. Located on the tape cartridge, a switch that prevents accidental erasure of data. Pictures of a locked and unlocked padlock appear on the switch. When you slide the switch to the locked padlock, data cannot be written to the tape. When you slide the switch to the unlocked padlock, data can be written to the tape.

**Write/Read test.** Part of the Test Head diagnostic, a procedure that determines whether the tape drive can correctly read from and write to tape.

# <span id="page-18-0"></span>**Introduction: Dell™ PowerVault™ LTO4-120 Tape Drive User's Guide**

[Overview](#page-18-1)

- **O** [Serial Attached SCSI \(SAS\) Interface](#page-18-2)
- **O** [Encryption](#page-18-3)
- **O** [Features](#page-18-4)
- **O** [Tape Backup Software](#page-19-0)
- 
- **O** [Front Panel](#page-19-1)
- [Rear Panel](#page-20-0)

### <span id="page-18-1"></span>**Overview**

The Dell PowerVault LTO4-120 tape drive is a high-performance, high-capacity tape storage device that is designed to back up and restore data and archive and retrieve files in an Open Systems environment. The drive can be integrated into a system (internal model) or can be provided as a separately packaged<br>desktop unit (external model). The Dell PowerVault LTO4-120 tape dri

The Dell PowerVault LTO4-120 tape drive offers a formatted cartridge capacity of up to 800 GB (1600 GB assuming 2:1 compression ratio) and a data transfer rate of 120 MB per second.

Figure 1 shows the internal model of the LTO4-120 tape drive. Figure 2 shows the separately purchased external model of the tape drive.

#### **Figure 1. LTO4-120 Internal Model**

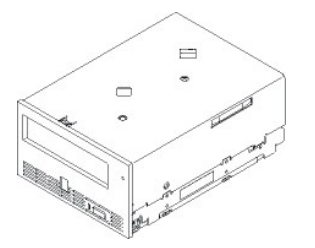

**Figure 2. LTO4-120 External Model**

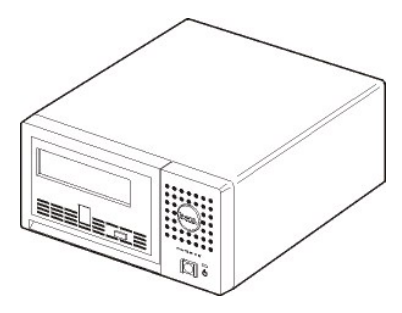

### <span id="page-18-2"></span>**Serial Attached SCSI (SAS) Interface**

A drive with a SAS (Serial Attached SCSI) interface can be linked directly to controllers. The SAS interface offers the following advantages over the traditional SCSI interface

l SAS enables multiple devices (up to 128) of different sizes and types to be connected simultaneously with thinner and longer cables.

- l Its full-duplex signal transmission supports up to 3.0 Gb/s. l SAS drives can be hot-plugged.
- 

# <span id="page-18-3"></span>**Encryption**

The LTO4-120 Tape Drive has Application Managed Encryption (AME) functionality. AME is supported on Windows Server 2003. You must have an application<br>that supports encryption to use the drives encryption capability. For mo

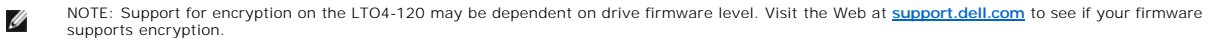

### <span id="page-18-4"></span>**Features**

<span id="page-19-2"></span>The tape drive has the following features:

- l Capacity of 800 GB (native), 1600 GB (compressed\*) on a single LTO Ultrium 4 tape
- l Built-in read-after-write verification for a high level of data integrity l Data transfer rate of 120 MB per second (native)
- l Burst data transfer rate of 300 MB per second
- l 256 MB of read/write cache memory
- l Intelligent LTO-DC dual-mode compression algorithm
- l Failsafe leader capture mechanism with pin pick error recovery l Reads cartridge memory in LTO cartridges
- 
- l TapeAlert support for improved diagnostic and troubleshooting l Internal drive: 3Gb Serial Attached SCSI interface
- 
- l External drive: 3Gb Serial Attached SCSI interface l Speed matching (The drive can slow down to 45 MB per second minimum to match the system data rate.)
- 
- 1 Sleep mode for energy conservation<br>1 Backward read and write compatibility with Generation 3 cartridges<br>1 Backward read and write compatibility with Generation 2 cartridges (does not read or write Generation 1 cartridges
- 
- 
- 
- Data encryption capability using LTO Ultrium 4 media\*\*

\* Assumes maximum compression. The capacity and transfer rate you realize in practice depends on the data set, which affects the actual compression ratio.

\*\* Support for encryption on the LTO4-120 may be dependent on drive firmware level. Visit the Web at **[support.dell.com](http://support.dell.com/)** to determine whether your firmware supports encryption.

### <span id="page-19-0"></span>**Tape Backup Software**

You need backup software that supports the DELL PowerVault LTO4-120 tape drive. As a general rule, native backup applications (such as NTBackup and tar) do not provide the required data streaming rate to get the full performance of your tape drive. We recommend using a backup application that provides better<br>memory management as well as other useful features, such as TapeA support site of your backup software vendor.

### <span id="page-19-1"></span>**Front Panel**

#### **Figure 3. Front Panel**

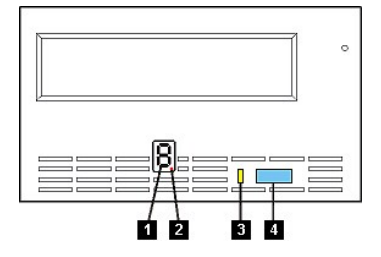

- 1. Single-character display (SCD)
- 2. Single red dot 3. Status light
- 4. Eject button

**1. Single-character display.** This LED presents a single-character code for diagnostic/maintenance functions, error conditions, and informational messages.

**2. Single red dot.** This single-character display is blank during normal operation. When a single red dot illuminates and flashes on the display, the drive has created a dump of vital technical data to drive memory.

**3. Status Light.** The front panel of your Dell PowerVault LTO4-120 tape drive has a status light that provides information about the state of the tape drive. The<br>light can be green or amber, and (when lit) solid or flashi

**Table 1. Status Light Descriptions**

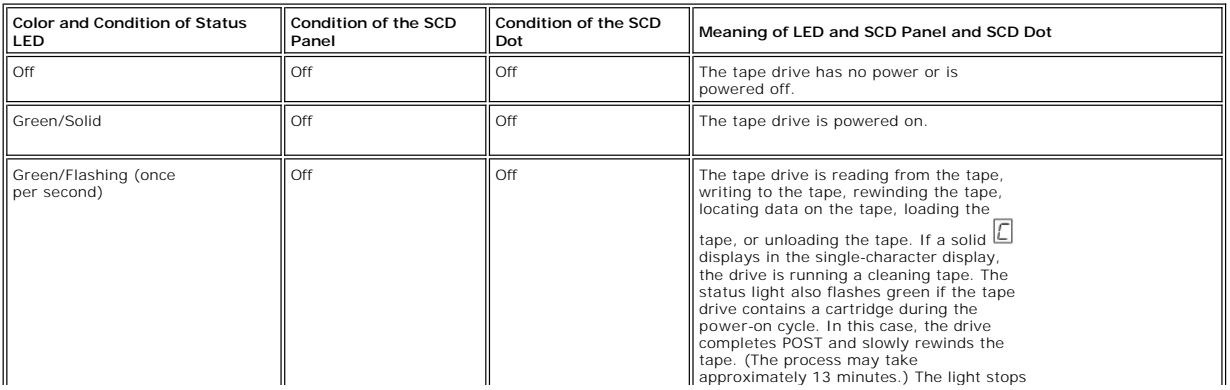

<span id="page-20-1"></span>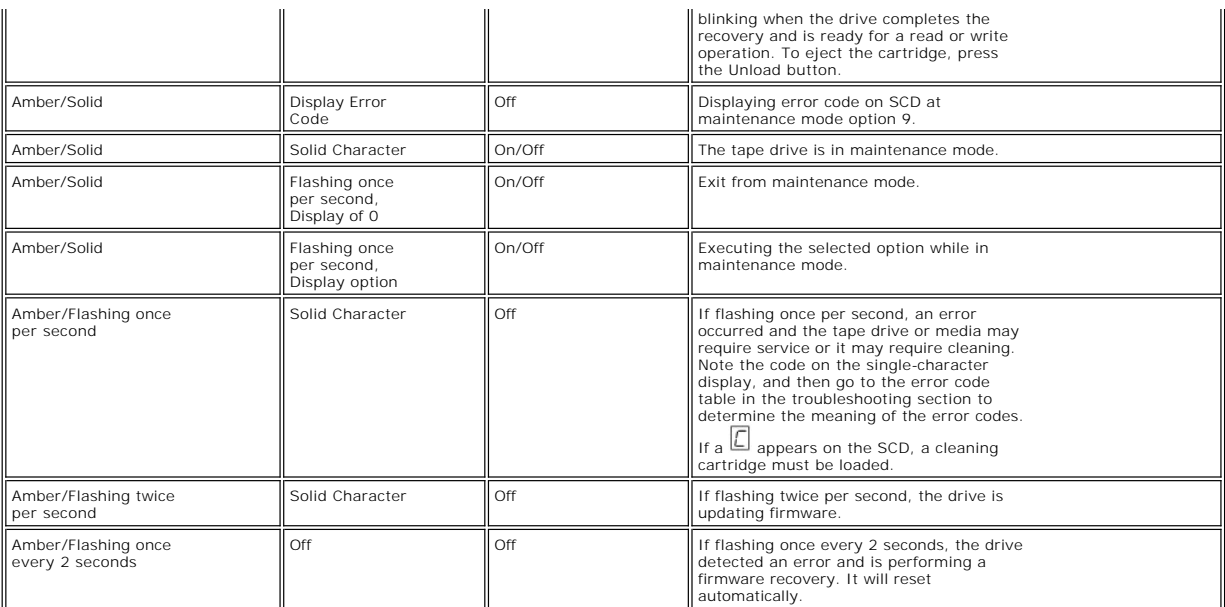

4. Eject button. The eject button enables you to perform several functions. These functions are described in detail in "[Using the Tape Drive.](file:///C:/data/Stor-sys/LTO4_120/en/UG/usage.htm)"

# <span id="page-20-0"></span>**Rear Panel**

**Figure 4. Rear Panel of Internal SAS Tape Drive**

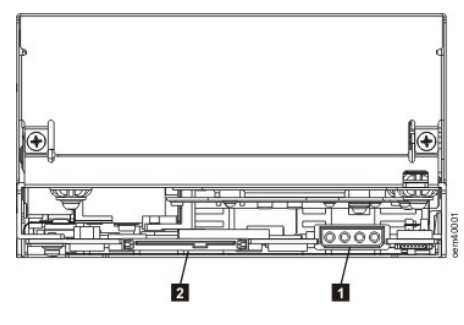

1. Legacy Power Connector 2. SAS connector

**Figure 5. Rear Panel of External SAS Tape Drive**

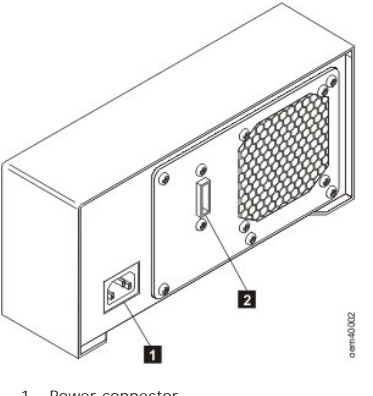

1. Power connector 2. SAS connector

# <span id="page-22-0"></span>**Setting Up the Tape Drive: Dell™ PowerVault™ LTO4-120 Tape Drive User's Guide**

**O** [Pre-installed Internal Drives](#page-22-1)

- **O** [Installing Internal Drives](#page-22-2)
- **O** [Installing External Drives](#page-24-0)
- **O** [Loading Device Drivers](#page-25-0)
- **O** [Verifying Drive Operation](#page-25-1)

# <span id="page-22-1"></span>**Pre-installed Internal Drives**

Dell performs the installation and setup of internal tape drives that are shipped as part of a system. If tape backup software is included in your system, refer to the installation instructions included with the software.

For the latest supported software versions, go to **[support.dell.com](http://support.dell.com/)** or visit the support site of your backup software vendor.

### <span id="page-22-2"></span>**Installing Internal Drives**

If your internal tape drive is not pre-installed, the installation instructions are described in the following sections:

#### **Installing the Drive — Prerequisites**

The Dell PowerVault LTO4-120 tape drive is a 3Gb SAS device with a burst transfer rate of 300 MB per second. We recommend that a dedicated SAS host bus adapter is used for this tape drive.

#### **Mounting Bay**

You need one industry-standard, 5 1/4-inch, full-height bay in which to install the PowerVault LTO4-120 tape drive. The drive may be mounted vertically or horizontally.

Install and configure the drive according to the instructions provided in the Dell documentation for your system.

#### **Mounting Hardware**

Most systems use trays or rails to mount the tape drive. If the mounting hardware is pre-installed, you can simply slide the drive into the mounting bay. Some<br>systems do not use slides or rails and drives must be fixed in

#### **Installing the Drive — Step-By-Step Instructions**

#### **Step 1 — Unpacking the Drive**

Unpack the tape drive and store the packaging. You may need the packaging if you return the unit for service.

A period of time is required if the temperature of the drive when unpacked is different than the temperature of its operating environment (measured at the<br>front of the bezel near the air intake area; see number 1 in <u>Figur</u>

- If the drive is colder than its operating environment and the air contains sufficient humidity, condensation may occur in the drive and damage it. When<br>The drive has warmed to the operating temperature range (greater than
- range (less than 40 degrees C or 104 degrees F), cool the drive more quickly by applying airflow for 30 minutes. Power on the drive and use a scratch tape to test it before inserting a tape that contains data.

If you are uncertain about whether the temperature of the drive is within the recommended operating range or the humidity is sufficient to cause condensation, allow the drive to adjust to its new environment for the full 4 hours.

#### <span id="page-22-3"></span>**Figure 6. Air Intake Area**

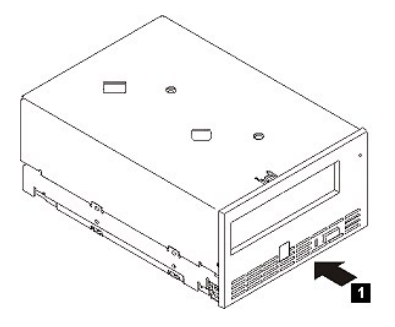

1. Air Intake Area

## **Step 2 — Removing Power from the System**

- 
- 1. Power-off the system. 2. Disconnect the power cord from both the electrical outlet and the system.

### **Step 3 — Preparing the Mounting Bay in Your System**

#### **CAUTION: To avoid personal injury or damage to the system or tape drive, ensure that the system power cord is disconnected before you**   $\triangle$ **install the drive.**

Refer to your system's documentation for instructions on how to prepare the mounting bay to receive the tape drive.

### **Step 4 — Attaching Mounting Hardware**

If your system requires special rails or other hardware to install the tape drive, mount them on the tape drive in this step.

If your system does not require special mounting hardware, proceed to step 5.

### **Step 5 — Installing the Drive**

Slide the tape drive into the open bay, aligning the tray or rails with the slots in the bay, as shown in Figure 7.

#### **Figure 7. Install the Drive**

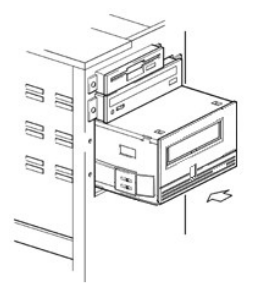

If your system does not use mounting hardware, check that the holes in the chassis are aligned with the holes in the side of the tape drive (see Figure 8).

#### **Figure 8. Mounting Holes on Tape Drive**

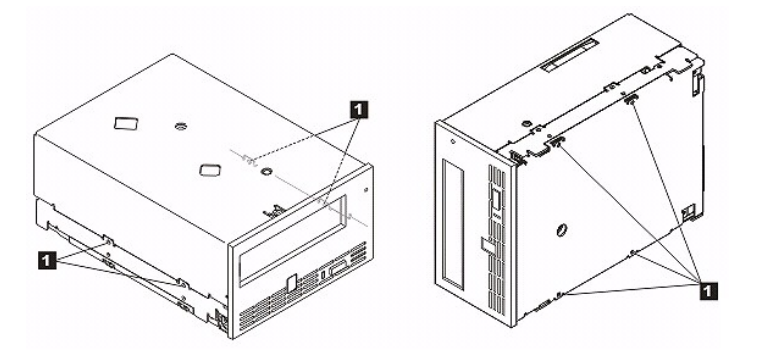

1. M-3 mounting screw holes

Do not secure the drive with screws at this point because you may have to move the drive to get the cables in place.

### **Step 6 — Attaching Power and SAS Cable**

Attach a spare power cable from the system's internal power supply to the drive power connector, as shown in [Figure 9](#page-23-0), number 1.

Attach the system SAS cable to the drive SAS connector, as shown in **[Figure 9](#page-23-0)**, number 2.

#### <span id="page-23-0"></span>**Figure 9. Attach Power and SAS Cable**

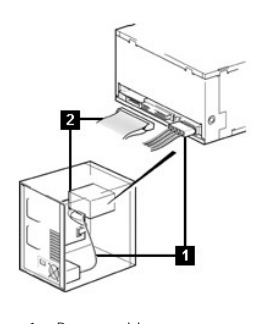

1. Power cable 2. SAS cable

#### **Step 7 — Securing the Drive**

The tape drive can now be secured to the system as shown in Figure 10. There are several ways to secure the drive. If the drive is on rails or in a sled, then<br>push it in place. Some systems require the drive to be inserted

#### **Figure 10. Secure the Drive**

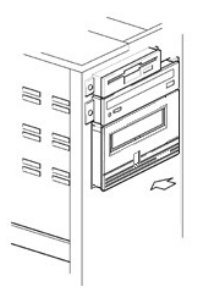

#### **Step 8 — Connecting Host System Power and Testing Power to the Tape Drive**

Connect the power cord to the system and to the electrical outlet. To ensure that the drive is receiving power, watch for the following indicators while turning on the power to the system:

- 1. The single-character display presents a series of random characters. 2. The single-character display becomes blank (not lit).
- 
- 3. The status light briefly becomes solid amber, then becomes solid green.

# <span id="page-24-0"></span>**Installing External Drives**

### **Installing the Drive — Prerequisites**

The SAS tape drive has a burst transfer rate of 300 MB per second. We recommend that a dedicated host bus adapter is used for the tape drive.

Your system must have a properly installed and configured SAS host adapter or a SAS controller on the motherboard (if available) with driver software that<br>supports the tape drive. Do not connect to a RAID controller channe

### **Installing the Drive — Step-By-Step Instructions**

#### **Step 1 — Positioning the Tape Drive**

Position the tape drive convenient to the system. The only restrictions are the length of the power cord and the length of the SAS cable. The following locations are recommended:

- 
- । Away from high-traffic areas, especially if the floor is carpeted.<br>। Out of copy rooms to avoid toner and paper dust. Do not store paper supplies next to any unit.<br>। Away from moving air, such as doorways, open windows,
- 
- 
- l In a horizontal position. l Where the tape cartridge can easily be inserted.

NOTICE: The tape drive should not be stacked. Do not place anything on top of the unit.

#### **Step 2 — Connecting Power**

An external Dell PowerVault LTO4-120 Tape Drive will operate using any voltage in the range 100–240 volts (50–60 Hz). No adjustment is needed. To connect your drive to the power supply, proceed as follows:

- 1. Plug the power cable securely into the socket on the rear panel of the drive. (See number 1 in [Figure 5](file:///C:/data/Stor-sys/LTO4_120/en/UG/intro.htm#figure_five).)
- 2. Plug the other end of the power cable into a grounded power outlet.<br>3. Power on the tape drive by pressing the power on/off button (see number 1 in <u>Figure 12</u>.) The tape drive runs the POST, which checks all hardwa except the drive head.

#### **Step 3 — Connecting the SAS Cable**

Attach one end of the SAS cable to the SAS host adapter card installed in the system. Attach the other end of the SAS cable to the SAS connector on the rear panel of the tape drive (see number 2 in [Figure 5](file:///C:/data/Stor-sys/LTO4_120/en/UG/intro.htm#figure_five)). The cable can be up to 6 m (19 ft) long. This configuration is shown in Figure 11.

#### **Figure 6. Connecting One SAS Device**

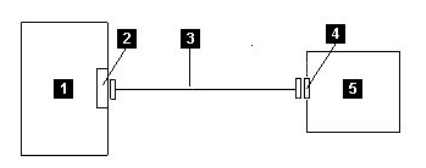

- 1. System 2. SAS host adapter card
- 3. SAS cable<br>4. Drive SAS
- 4. Drive SAS connector<br>5. Tape drive Tape drive

#### **Step 4 — Configuring the Tape Drive to the Host**

Power on the tape drive. Refer to your system and application software manuals to configure the tape drive for use

## <span id="page-25-0"></span>**Loading Device Drivers**

#### **Microsoft Windows 2003**

This section describes how to install, remove, and disable the Microsoft Windows 2003 Device Drivers for the tape drive.

NOTICE: Some backup software applications do not require device drivers to be loaded and, in some cases, installing device drivers could<br>interfere with proper functioning of the application. Please consult the documentatio drivers.

#### **Installation Procedures**

O

- 1. Make sure that you are logged on to the host server or workstation with Administrator privileges. 2. Insert the *Dell PowerVault LTO4-120 Documentation and Drivers* CD into the CD drive on the host system.
- 
- 3. Right-click the **My Computer** icon on the Windows desktop, click **Manage**, and then click **Device Manager**.

The tape drive should be listed under the **? Other Devices** item as **IBM Ultrium-TD4 SCSI Sequential Device**.

4. Right-click the **IBM Ultrium-TD4 SCSI Sequential Device** listing, click **Uninstall**, and then click **OK** to confirm that you want to remove the device.<br>5. Right-click the topmost item in the menu structure in the right

A pop-up window displays.

6. Click **Scan for Hardware Changes**.

Windows 2003 scans for the Dell PowerVault LTO4-120 drive. (If a wizard pops up at this point, cancel the wizard. It will be used later.) The tape drive<br>appears under **? Other Devices** again. If the tape drive is not visib appear.

- 
- 7. Right-click the **IBM Ultrium-TD4 SCSI Sequential Device** listing and click **Properties**.<br>8. Click the **Reinstall Driver button.** (If the Reinstall Driver button is not visible, you may now the Device Driver Wizard appea 8. Click the **Reinstall Driver** button. (If the **Reinstall Driver** button is not visible, you may have to click the **Driver** tab, then **Update driver**.) 9. The Upgrade Device Driver Wizard appears.
- 
- 10. Click the **Install from List or Specific Location** radio button. **Click the Next button**
- 
- 12. Click **Include this location in the search**. 13. Type the driver name in the directory field, replacing d: with the drive letter for the CD drive into which you inserted the support CD and click the **Next** button. Driver names are as follows:
	- ¡ Windows 2003 32 bit: **d:\Drivers\Windows 2003 32bit x86\dtapeW32.inf**
- ¡ Windows 2003 x64: **d:\Drivers\Windows 2003 x64\dtapex64.inf** 14. You may have to click **Continue** to bypass a warning.
- 
- 15. Click **Finish**.
- 16. Close the **Device Properties** dialog box.
- 17. The drive now appears in **Device Manager** under **Tape Drives** and is ready to use.

# <span id="page-25-1"></span>**Verifying Drive Operation**

Once you have installed the drive hardware, you should verify that it is functioning properly before you store your valuable data. Turn on the system. For external drives, turn on the drive before you turn on the system.

The tape drive will run its POST, which checks all hardware except for the drive head. The single-character display will present a series of random characters,<br>and then become blank (not lit). The status light will briefly

Verify that the tape drive installation was successful. Following the instructions given with your Tape Backup Software application, write test data to a tape, read the test data from the tape, and compare the data read from the tape with the original data on disk.

# <span id="page-27-0"></span>Using the Tape Backup Software: Dell<sup>™</sup> PowerVault<sup>™</sup> LTO4-120 Tape Drive User's **Guide**

See the *User's Operating Guide* supplied with your Tape Backup application for more information about using the Tape Backup software. For the latest<br>supported software versions, go to <u>[support.dell.com](http://support.dell.com/)</u> or visit the suppo

# <span id="page-28-0"></span>**Specifications: Dell™ PowerVault™ LTO4-120 Tape Drive User's Guide**

**O** [General](#page-29-0)

[External Drive](#page-28-1)

Ø

**O** [Internal Drive](#page-29-1)

NOTE: These specifications are provided by the manufacturer for information purposes only and do not constitute an extension of Dell's warranty to you. Dell's warranty is contained in the documentation for your system.

# **General**

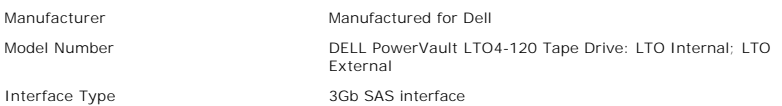

# <span id="page-28-1"></span>**External Drive**

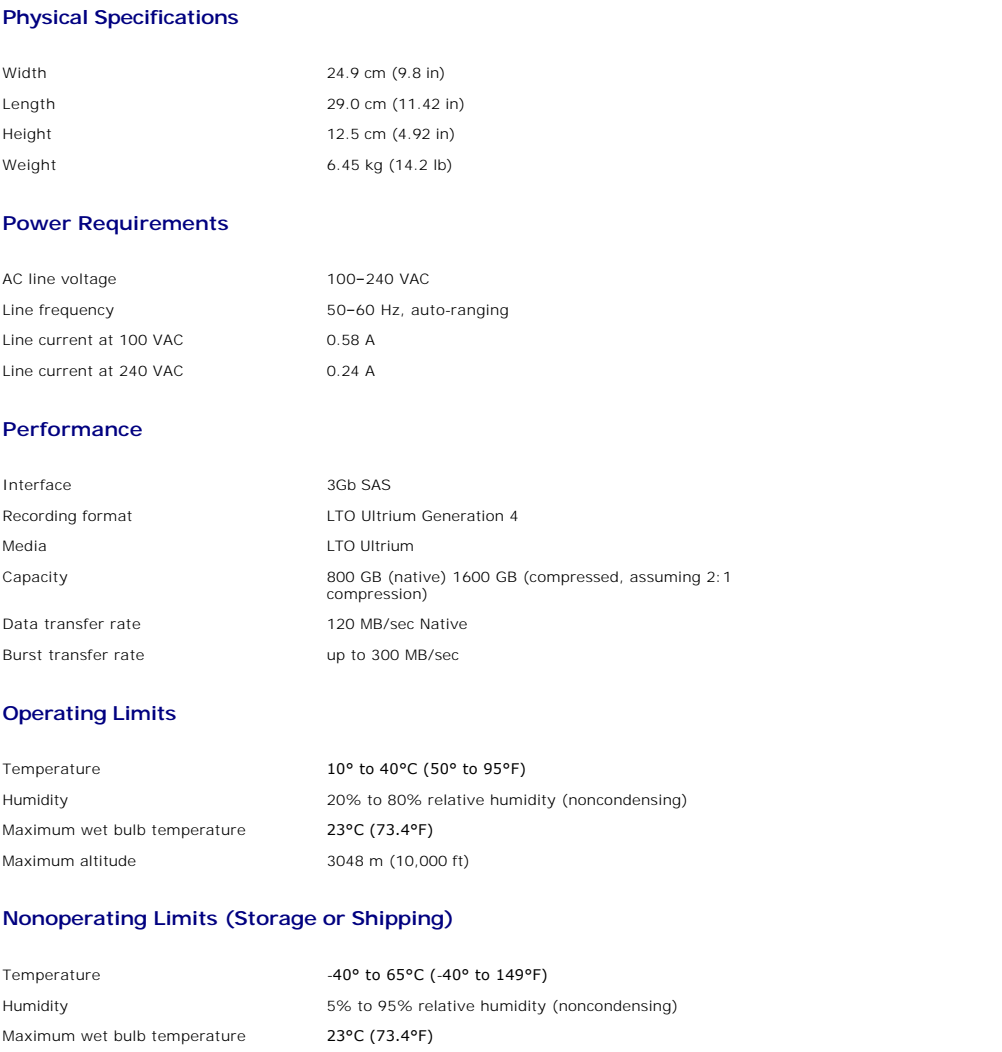

# <span id="page-29-1"></span>**Internal Drive**

# **Physical Specifications**

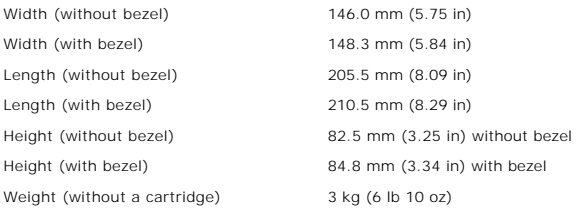

# **Power Supply Requirements**

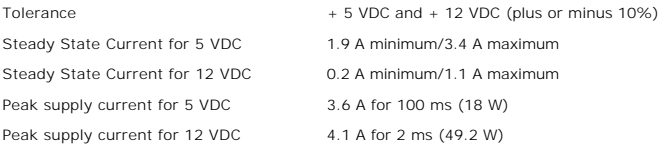

# **Power Usage**

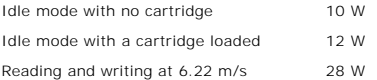

## **Performance**

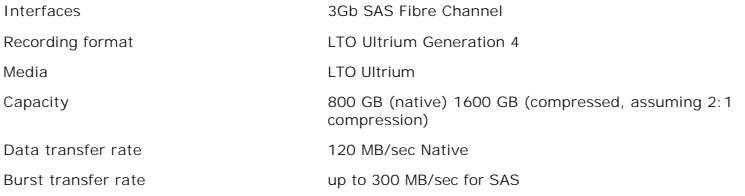

# **Operating Limits**

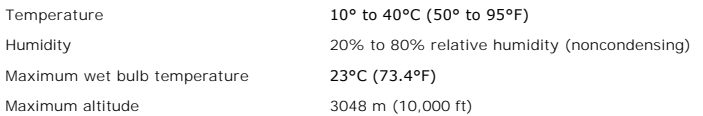

# <span id="page-29-0"></span>**Nonoperating Limits (Storage)**

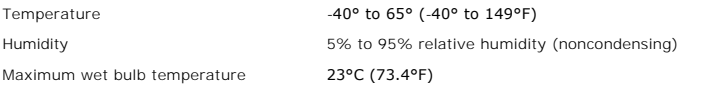

# <span id="page-30-0"></span>**Troubleshooting: Dell™ PowerVault™ LTO4-120 Tape Drive User's Guide**

- [Obtaining Drivers and Firmware Upgrades](#page-30-1)
- [Selecting a Diagnostic or Maintenance Function](#page-30-2)
- [General Guidelines](#page-33-0)
- [Methods of Receiving Errors and Messages](#page-34-0)
- **O** [Descriptions and Corrective Actions](#page-34-1)
- [Fixing SAS Connectivity Problems](#page-36-0)
- **C** [Resolving Media-Related Problems](#page-36-1)
- 
- [Removing an Internal SAS Drive](#page-36-2)
- **O** [TapeAlert](#page-36-3)
- [Recovering a Tape Cartridge](#page-37-0)

## <span id="page-30-1"></span>**Obtaining Drivers and Firmware Upgrades**

NOTICE: When updating firmware, do not power off the tape drive until the update is complete, or the firmware may be lost. O

Periodically check for updated levels of firmware by visiting the Web at **[support.dell.com](http://support.dell.com/)**.

### <span id="page-30-2"></span>**Selecting a Diagnostic or Maintenance Function**

The tape drive can run diagnostics, test write and read functions, test a suspect tape cartridge, and perform other diagnostic and maintenance functions. The drive must be in maintenance mode to perform these functions. To place the drive in maintenance mode and select a diagnostic or maintenance function, see<br><u>Table 1</u>.

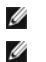

NOTE: The host interface on this tape drive is Serial Attached SCSI (SAS). This interface presents SCSI protocol to the tape drive. In this User's Guide,<br>references to SCSI relate to SCSI protocol, not the serial interface

NOTE: Maintenance functions cannot be performed concurrently with read or write operations. While in maintenance mode, the tape drive does not<br>accept SCSI commands from the system. Close all tape drive applications before

#### <span id="page-30-3"></span>**Table 3. Diagnostic and Maintenance Function Codes and Descriptions**

**Function Code 1 — Run Tape Drive Diagnostics** Causes the tape drive to run self tests. **Attention:** Insert only a scratch data cartridge for this test. Data on the cartridge will be overwritten. 1. Ensure that there is no cartridge in the drive.<br>2. Press the eject button three times within an interval of 2 seconds. The status light becomes solid amber, which means that the drive is in maintenance mode. 3. Press the eject button once per second until  $\Box$  appears in the single-character display. If you cycle past  $\Box$ , continue to press the eject button until it redisplays. 4. To select the function, press and hold the eject button for 3 seconds. After you select the function,  $[1]$  flashes, the drive runs diagnostics for approximately 90 seconds, then  $\Box$  flashes. When  $\Box$  flashes, the drive is waiting for a cartridge. 5. Within 60 seconds, insert a scratch data cartridge that is not write-protected. NOTE: If you wait longer than 60 seconds to load a cartridge, the drive will automatically exit maintenance mode. If you insert a write-protecte Ø cartridge, the tape drive will display a ╙┙ and retain the cartridge until it is manually ejected. Once the cartridge is ejected and removed, the t<br>drive will exit maintenance mode.

After you insert the cartridge,  $\left| \frac{1}{1} \right|$  flashes and the test begins.

- o If the diagnostic completes successfully, it begins again and runs for a maximum of ten times. Each loop takes approximately 20 minutes to run. After the tenth loop, the diagnostic stops and automatically exits maintenance mode.<br>The diagnostic fails, the status light flashes amber and an error code displays. Once the cartridge is manually ejected and removed, the
- drive exits maintenance mode.
- o To halt the diagnostic at the end of the current 20-minute test loop, press the eject button once. The drive acknowledges the request by<br>slowing the length of time that the currently displayed character flashes on the si second). The diagnostic continues to the end of its loop and then stops. The tape drive rewinds, unloads the cartridge, and exits maintenance
- mode. ¡ To halt the diagnostic immediately and terminate the test that is running, press the eject button twice. The tape rewinds, unloads the cartridge, and exits maintenance mode.

# **Function Code 2 — RESERVED (Service Function) Function Code 3 — RESERVED (Service Function) Function Code 4 — Force a Dump of Vital Data to Tape Drive Memory**

Causes the tape drive to perform a collection (or *dump*) of vital technical data and save it to drive memory. (A drive dump is also known as a save of the firmware trace.)

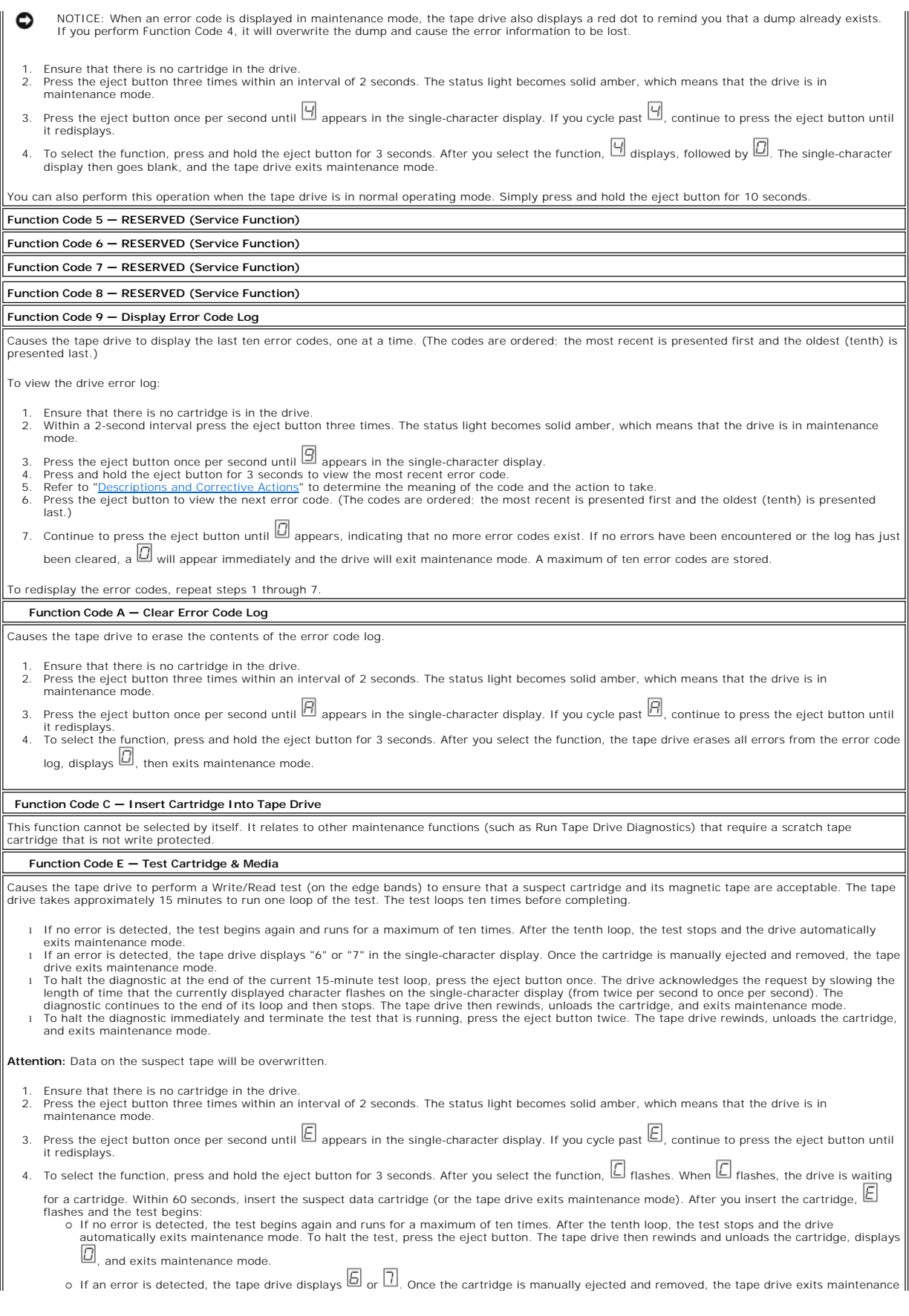

mode.

#### **Function Code F — Write Performance Test**

Causes the tape drive to perform tests to ensure that the drive can read from and write to tape. This diagnostic performs fewer tests than the Run Tape<br>Drive Diagnostics test (Function Code 1). The tape drive takes approxi test and is not recommended for isolating errors between the drive and the media.

**Attention:** Data on the suspect tape will be overwritten.

- 
- 1. Ensure that there is no cartridge in the drive.<br>2. Press the eject button three times within an interval of 2 seconds. The status light becomes solid amber, which means that the drive is in maintenance mode
- 3. Press the eject button once per second until  $\mathbb E$  appears in the single-character display. If you cycle past  $\mathbb E$ , continue to press the eject button until it redisplays.
- 4. To select the function, press and hold the eject button for 3 seconds. After you select the function,  $\Box$  flashes. When  $\Box$  flashes, the drive is waiting for a cartridge. Within 60 seconds, insert the suspect data cartridge (or the tape drive exits maintenance mode). After you insert the cartridge,
	- flashes and the test begins.<br>o If no error is detected, the test begins again and runs for a maximum of ten times. Each loop takes approximately 3 minutes to run. After the
		- tenth loop, the test stops and the drive automatically exits maintenance mode. ¡ If an error is detected, the tape drive displays an error code. Once the cartridge is manually ejected and removed, the tape drive exits maintenance mode.
		- o To halt the diagnostic at the end of the current 3-minute test loop, press the eject button once. The drive acknowledges the request by slowing the term of the broad of the broad of the state of the state of the state of
		- mode. ¡ To halt the diagnostic immediately and terminate the test that is running, press the eject button twice. The tape drive rewinds, unloads the cartridge, and exits maintenance mode.

#### **Function Code H — Test Head**

Causes the tape drive to perform the Head Resistance Measurements test and a Write/Read test (on the center of the tape). The drive runs these tests to ensure that the tape drive's head and tape-carriage mechanics are working correctly. The tape drive takes approximately 10 minutes to run the test.

- 1. Ensure that there is no cartridge in the drive.<br>2. Press the eject button three times within an interval of 2 seconds. The status light becomes solid amber, which means that the drive is in maintenance mode.
- 3. Press the eject button once per second until  $\boxdot$  appears in the single-character display. If you cycle past  $\boxdot$ , continue to press the eject button until it redisplays.
- 4. To select the function, press and hold the eject button for 3 seconds. After you select the function,  $[$  flashes. When  $[$  flashes, the drive is waiting
	- for a cartridge. Within 60 seconds, insert a scratch data cartridge (or the tape drive exits maintenance mode). After you insert the cartridge, flashes and the test begins:
		-
		- o If no error is detected, the test begins again and runs for a maximum of ten times. Each loop takes approximately 10 minutes to run. After the<br>The tent loop, the test stops and the drive automatically exits maintenance m
		- second.) The diagnostic continues to the end of its loop and then stops. The tape drive then rewinds, unloads the cartridge, and exits maintenance mode. o To halt the diagnostic immediately and terminate the test that is running, press the eject button twice. The tape drive then rewinds, unloads<br>the cartridge, and exits maintenance mode.

#### **Function Code J - Fast Read/Write Test**

Approximate Run Time = 5 minutes

Total Number of Loops = 10

Function Code  $\Box$  performs tests to ensure that the drive can read from and write to tape.

The diagnostic loops ten times. Press the eject button to stop the diagnostic and exit maintenance mode. Pressing the eject button once will abort the test at the end of the current test loop. Pressing the eject button twice will abort the test immediately.

Attention: For this test, insert only a scratch (blank) data cartridge or a cartridge that may be overwritten. During the test, the drive overwrites the data on the cartridge.

- 
- 1. Ensure that there is no cartridge in the drive. 2. Press the eject button three times within an interval of 2 seconds. The status light becomes solid amber, which means that the drive is in maintenance mode.

Press the eject button once per second until  $\Box$  appears in the single-character display. If you cycle past  $\Box$  continue to press the eject button until it redisplays.

- 4. Press and hold the eject button for three or more seconds, then release it to select the function. The single-character display changes to a flashing C
- . 5. Within 60 seconds, insert a scratch data cartridge that is not write-protected.

Ø NOTE: If you wait longer than 60 seconds to load a cartridge, the drive will automatically exit maintenance mode. If you insert a write-protecte cartridge, the tape drive will display a  $\Box$  and retain the cartridge until it is manually ejected. Once the cartridge is ejected and removed, the drive will exit maintenance mode.

After you insert the cartridge, the single-character display changes to a flashing  $\Box$ , and the tape drive runs the tests.

Note: If you inserted an invalid cartridge, error code **1** appears in the single-character display. The tape drive retains the cartridge until it is manually ejected. Once ejected, the tape drive exits maintenance mode.

¡ If no error is detected, the test will loop and begin again. To stop the loop, press the eject button for one second and release. When the loop

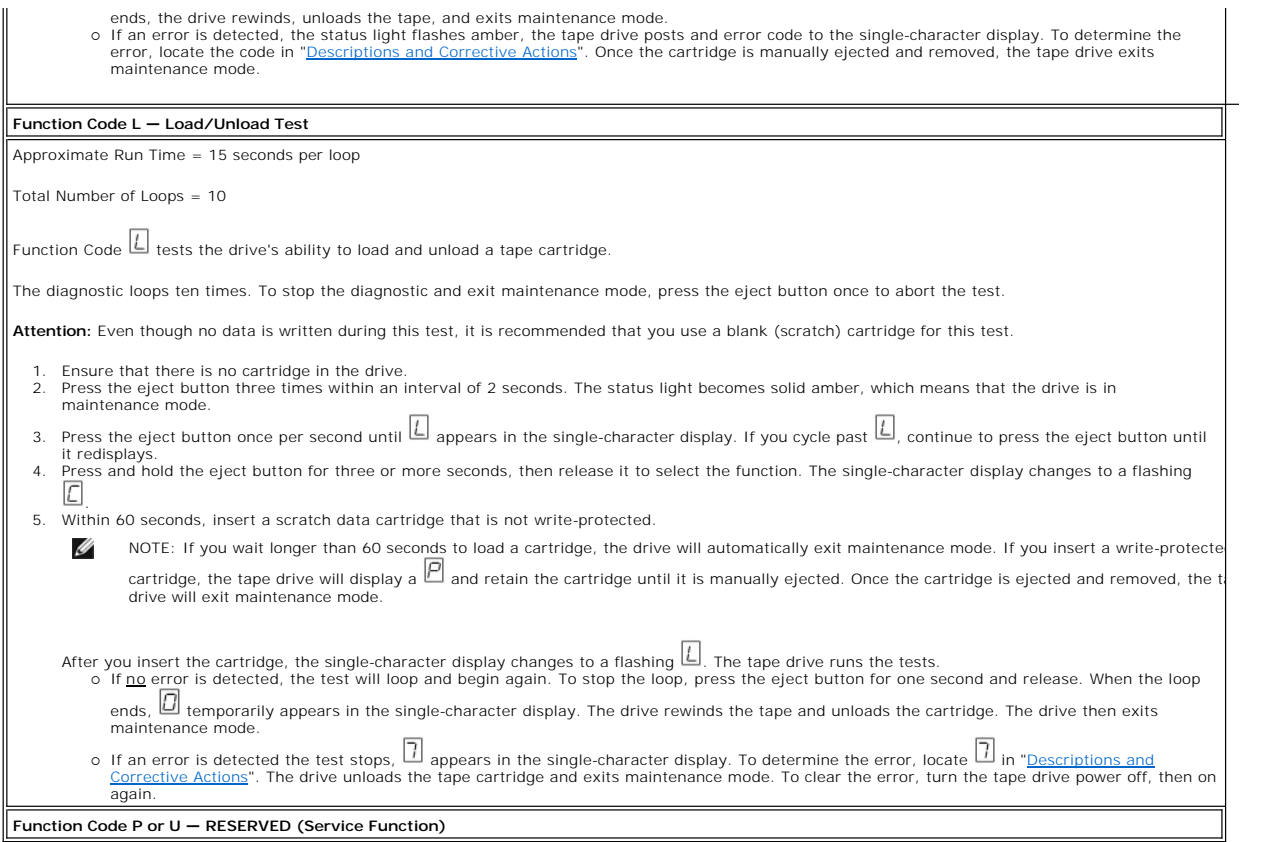

# <span id="page-33-0"></span>**General Guidelines**

If you encounter problems when running the Dell PowerVault LTO4-120 Tape Drive, refer to Table 4 for common problems. If the problem is not identified, refer<br>to "<u>Methods of Receiving Errors and Messages.</u>" The color and c

## **Table 4. General Troubleshooting**

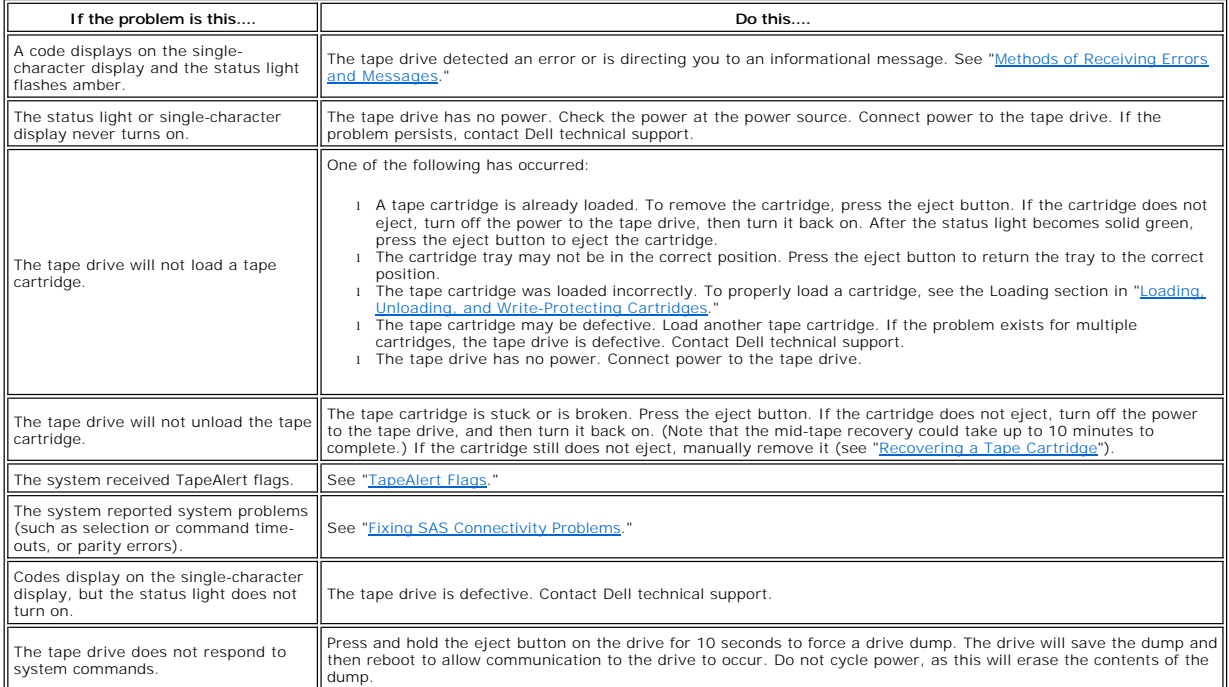

# <span id="page-34-0"></span>**Methods of Receiving Errors and Messages**

Use [Table 5](#page-34-2) as a guide for identifying error codes and message codes reported by the tape drive, its computer (if applicable), or the system.

Ø NOTE: The codes on the single-character display have different meanings, depending on whether they display during normal operations or while the<br>drive is in maintenance mode. Codes that occur during normal operations are d while in maintenance mode are defined in ["Selecting a Diagnostic or Maintenance Function.](#page-30-2)"

### <span id="page-34-2"></span>**Table 5. Methods of Receiving Errors and Messages**

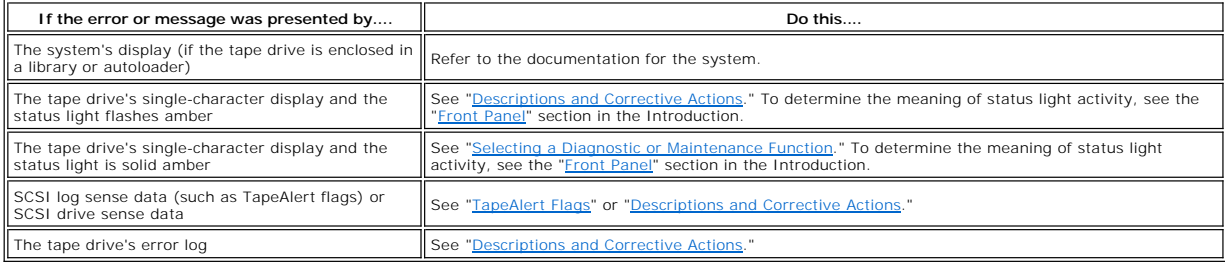

# <span id="page-34-1"></span>**Descriptions and Corrective Actions**

[Table 6](#page-34-3) gives descriptions of the errors and messages that pertain to the tape drive, and tells what to do when you receive them.

NOTICE: If the tape drive detects a permanent error and displays an error code other than 닌, it automatically performs a dump of vital data to drive<br>memory. If you force a dump, the existing dump will be overwritten and d Θ

<span id="page-34-3"></span>**Table 6. Descriptions and Corrective Actions**

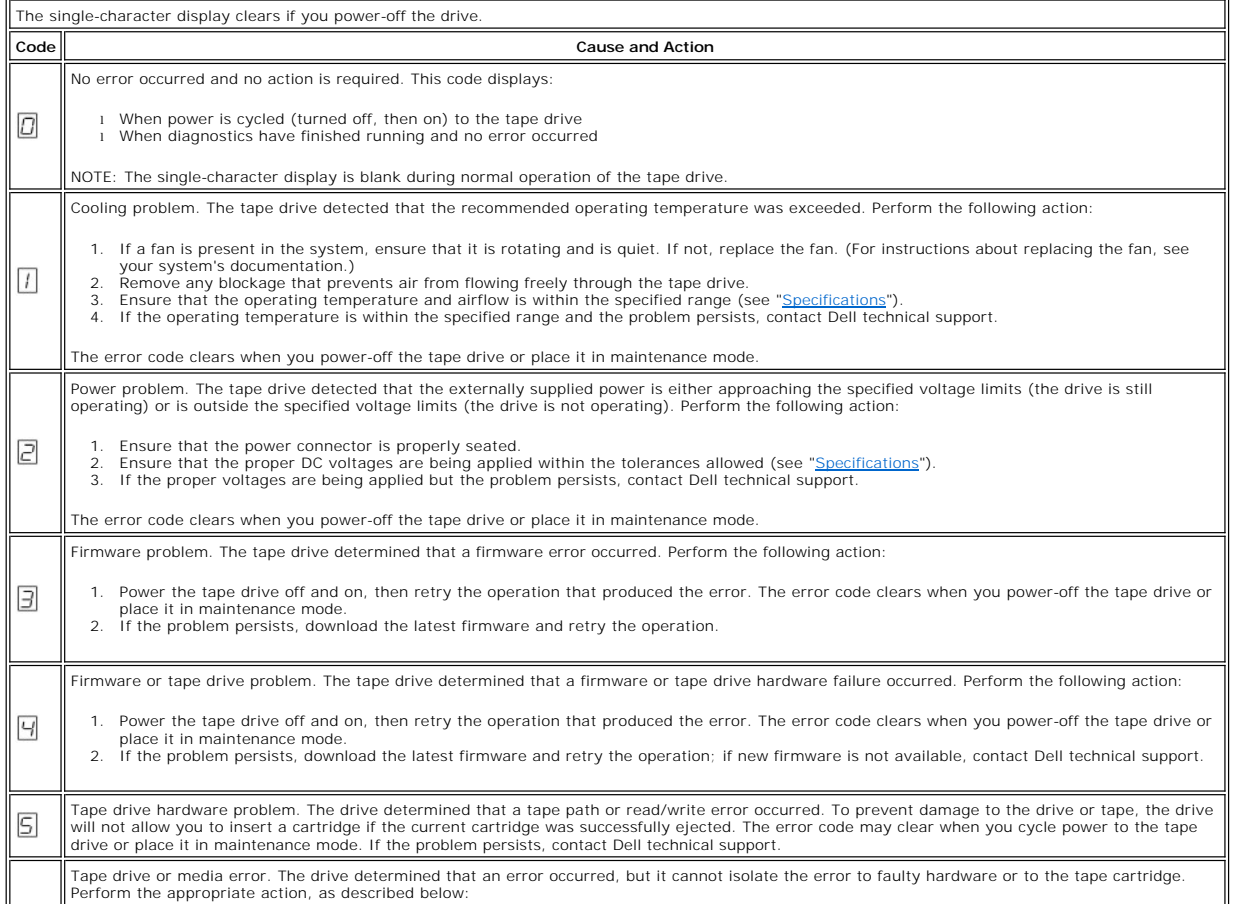

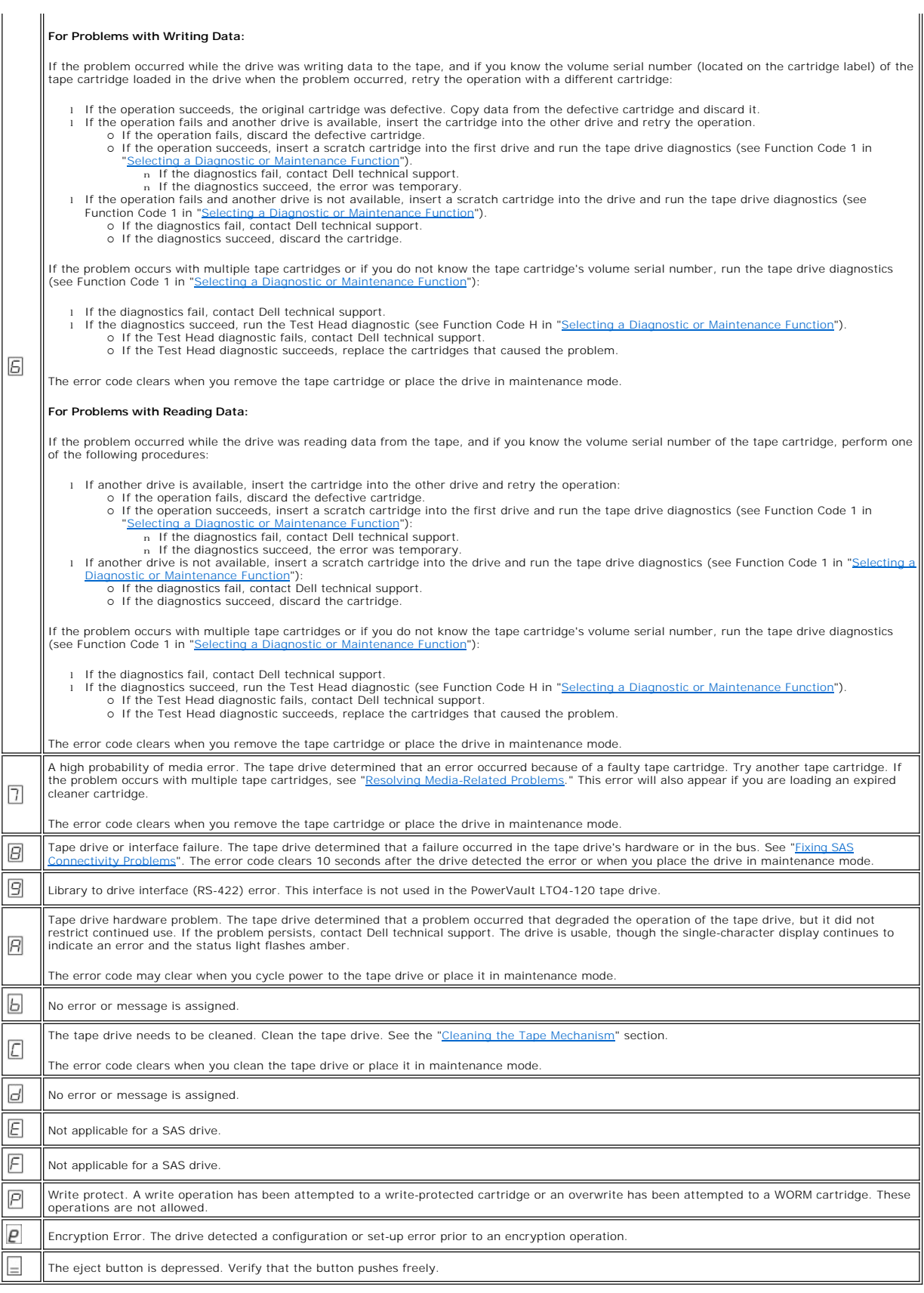

# <span id="page-36-0"></span>**Fixing SAS Connectivity Problems**

If there appears to be a problem connecting or communicating with the drive, follow this procedure.

- 
- 1. Ensure that the power is on to the tape drive.<br>2. Replace the SAS cable and interposers, if any, and retry the failing operation.<br>3. If these measures do not correct the problem, contact Dell customer support.
- 

# <span id="page-36-1"></span>**Resolving Media-Related Problems**

To resolve problems that are related to media, the tape drive's firmware includes:

l Test Cartridge & Media diagnostic that verifies whether a suspect cartridge and its magnetic tape are acceptable for use. Statistical Analysis and Reporting System (SARS) to assist in isolating failures between media and hardware. To determine the cause of failure, SARS<br>uses the cartridge performance history that is saved in the cartridge mem (see ["TapeAlert Flags"](#page-36-4)).

If you encounter a media-related problem, use the following procedure:

NOTICE: When you run the Test Cartridge & Media diagnostic, data on the suspect tape is overwritten. If valuable data is on the tape, be sure to copy the data before running this test.

- 1. If possible, run the tape cartridge in a different tape drive. If the operation in the other tape drive fails and  $\Box$  or  $\Box$  displays, replace the media. If the
- 
- operation succeeds, run the Test Cartridge & Media diagnostic (see Function Code E in "[Selecting a Diagnostic or Maintenance Function](#page-30-2)").<br>2. If the Test Cartridge & Media diagnostic fails, replace the media. If it runs succ

# <span id="page-36-2"></span>**Removing an Internal SAS Tape Drive**

To remove an internal SAS tape drive from the system, perform the following steps:

- 
- 1. Ensure that the tape drive does not contain a tape cartridge. 2. Deconfigure the drive from the system. (For instructions, see your system's documentation.)
- 3. Turn off the power to the system. Disconnect the power cable from the system and the electrical outlet.<br>4. Remove system cover Remove system cover.
- 
- 5. Disconnect the internal SAS cable and the power cord from the tape drive (see number 2 in <u>Figure 4. Rear Panel of Internal SAS Tape Drive</u>).<br>6. Remove the tape drive from the system and remove any mounting screws or ra
- 7. To reassemble, reverse these steps.

# <span id="page-36-3"></span>**TapeAlert**

Θ

TapeAlert is a patented technology and standard of the American National Standards Institute (ANSI) that defines conditions and problems that are experienced by tape drives. The technology enables a system to read TapeAlert flags from a tape drive through the SCSI interface. The system reads the flags<br>from Log Sense Page 0x2E.

#### <span id="page-36-4"></span>**TapeAlert Flags**

Table 7 lists the TapeAlert flags that are supported by the Dell PowerVault 110T LTO-3 Tape Drive.

#### **Table 7. TapeAlert Flags and Descriptions**

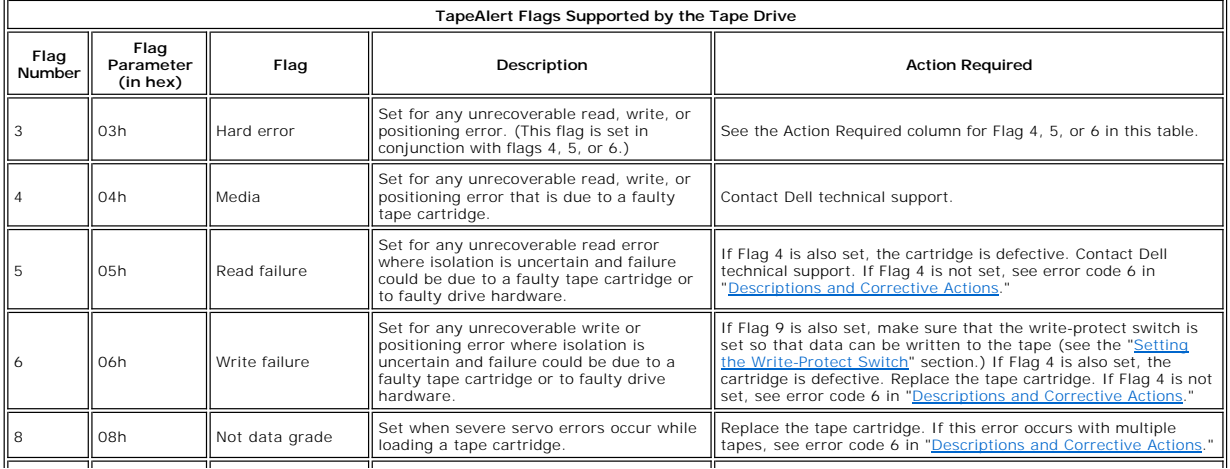

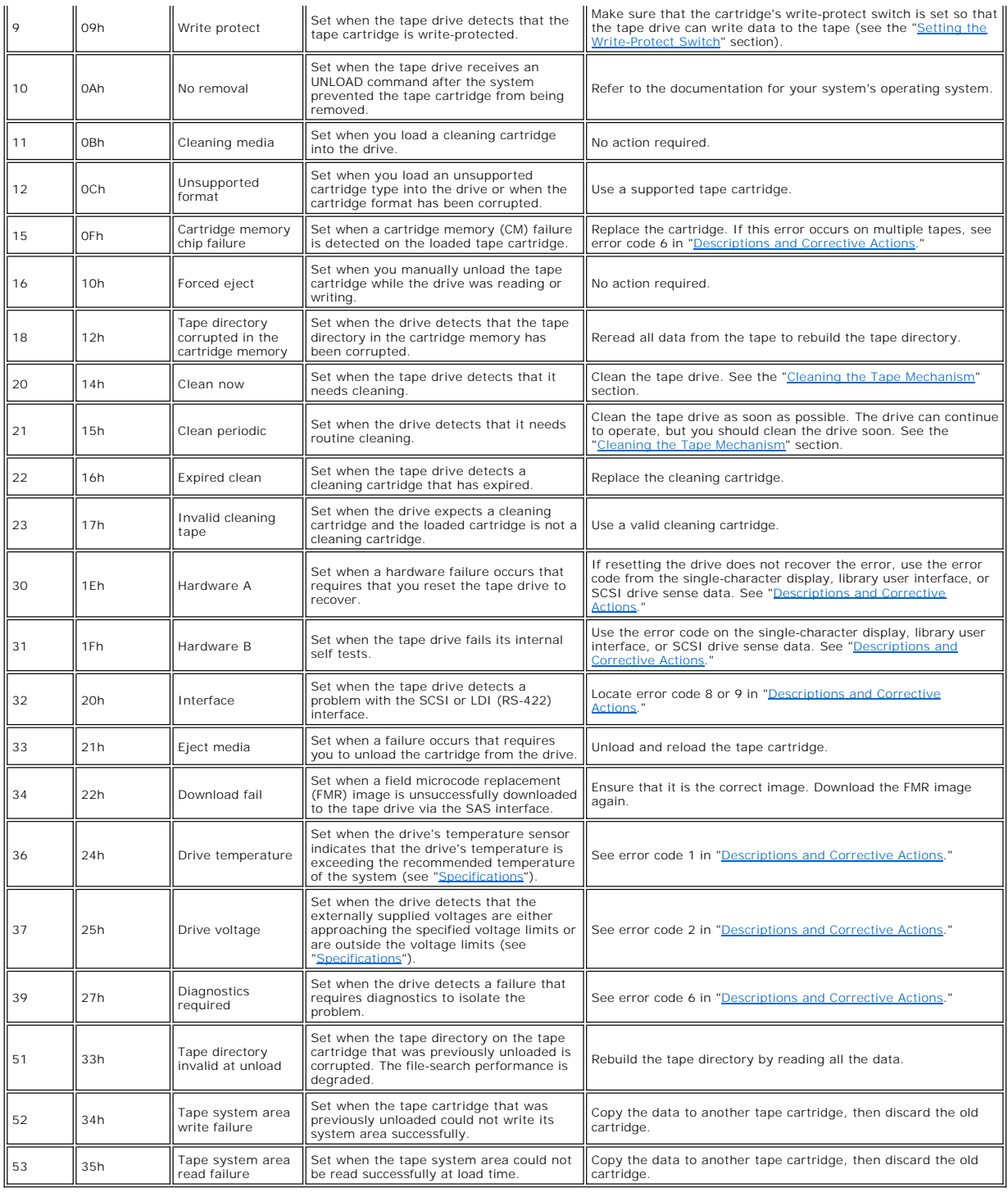

# <span id="page-37-0"></span>**Recovering a Tape Cartridge**

If problem-determination procedures identify the tape drive as the source of the problem and you are unable to eject the tape cartridge using the eject<br>button, perform the following steps to reset the drive to recover the

- 
- 1. Press and hold the eject button for 10 seconds, then release.<br>
o The status light turns amber and the drive starts through its hardware test process.<br>
o When the hardware test completes, the status light turns green.<br>
o

 $\bullet$  The status light turns solid green when the rewind is complete and the tape drive is ready.<br>NOTE: Allow at least 10 minutes for the rewind process to complete.

2. To eject the cartridge, push the eject button one more time. If the tape cartridge still will not eject, contact trained service personnel for assistance.

 $\bullet$ NOTICE: If you are not a trained service person, do not attempt to open the drive for repairs as this will void your warranty.

# <span id="page-39-0"></span>**Using the Tape Drive: Dell™ PowerVault™ LTO4-120 Tape Drive User's Guide**

O [Operating the Drive](#page-39-1)

- [Loading, Unloading and Write-Protecting Cartridges](#page-39-2)
- [Caring for Tape Cartridges](#page-41-0)
- [Cleaning the Tape Mechanism](#page-42-1)

# <span id="page-39-1"></span>**Operating the Drive**

Turn on the external drive by pushing the power on/off button on the front panel (Figure 12). The tape drive will run its Power-On Self-Test (POST). At the end<br>of the hardware self-test, the status light should be solid gr

#### **Figure 12. Turning on the External Drive**

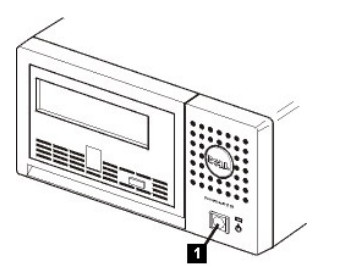

1. Power On/Off Button

#### **Resetting the Drive**

You can reset the drive without powering off the drive and system. This may be necessary if the drive stops responding. To do this, press and hold the eject button on the front panel of the tape drive for 10 seconds (Figure 13). The drive forces a dump of vital technical data to drive memory and overwrites the existing dump. The drive then reboots to allow communication.

#### <span id="page-39-3"></span>**Figure 13. Resetting the Drive**

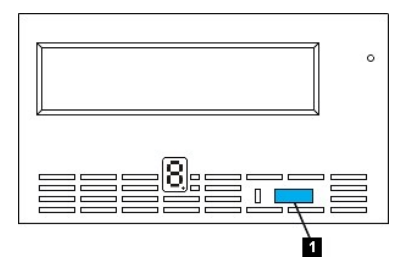

1. Eject Button

# <span id="page-39-2"></span>**Loading, Unloading, and Write-Protecting Cartridges**

Only use LTO Ultrium format cartridges with your drive, as specified in the LTO Ultrium standard. Ensure that only one label is stuck to the label area of the cartridge. Never use nonstandard labels, and never stick anything to the cartridge other than in the label area.

The tape drive uses the following cartridge types:

- 
- 
- 
- 1 LTO Ultrium 200-GB Data Cartridge (Generation 2)<br>1 LTO Ultrium 400-GB Data Cartridge (Generation 3)<br>1 LTO Ultrium 800-GB Data Cartridge (Generation 4)<br>1 LTO Ultrium 800-GB WORM Data Cartridge (Generation 3)<br>1 LTO Ultrium
- - NOTE: An LTO WORM cartridge can be written and appended but cannot be erased or overwritten.

The Dell PowerVault LTO4-120 Tape Drive is compatible with the cartridges of its predecessors. Below is a description of the functions that are supported on<br>the different compatible media types:

- 
- l Generation 4 cartridges: Reads and writes Generation 4 format l Generation 3 cartridges: Reads and writes Generation 3 format
- l Generation 2 cartridges: Reads Generation 2 format l Does not write Generation 2 format on Generation 2 cartridges
- 1 Does not write Generation 4 format on Generation 3 cartridges
- 

<span id="page-40-0"></span>l Does not reformat Generation 3 cartridges to Generation 4 format

[Figure 14](#page-40-1) shows the LTO Ultrium 800-GB Data Cartridge and its components.

#### <span id="page-40-1"></span>**Figure 14. LTO Ultrium 800-GB Data Cartridge**

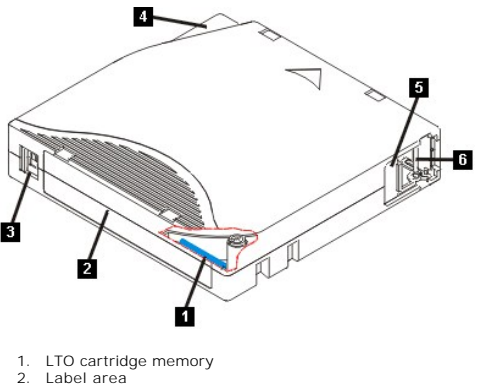

- 
- 2. Label area<br>3. Write-prote<br>4. Insertion q
- 3. Write-protect switch 4. Insertion guide
- 5. Cartridge door
- Leader pin

### **Loading a Tape Cartridge**

- 1. Ensure that the tape drive is powered on. (The status light is solid green.)<br>2. Ensure that the write-protect switch (see number 3 in  $\frac{Figure 14}{2}$ ) is properl<br>3. Grasp the cartridge so that the write-protect switch fac
- 
- 
- 
- Ensure that the write-protect switch (see number 3 in <u>Figure 14</u>) is properly set. (See "<u>Setting the Write-Protect Switch on Cartridges</u>".)<br>
3. Grasp the cartridge so that the write-protect switch faces you.<br>
4. Slide th

#### **Figure 15. Loading**

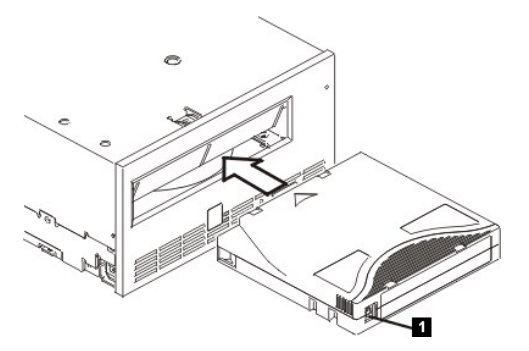

1. Write-Protect Switch

### **Unloading a Tape Cartridge**

- 
- 1. Ensure that the tape drive is powered on. (The status light is solid green.)<br>2. Press the eject button (see number 1 in <u>Figure 13</u>). The drive rewinds the tape and ejects the cartridge. The status light flashes green
- 3. After the cartridge ejects, grasp the cartridge and remove it.

Whenever you unload a tape cartridge, the tape drive writes any pertinent information to the cartridge memory.

NOTICE: Do not remove a tape cartridge while the drive activity indicator is on. Θ

#### <span id="page-40-2"></span>**Setting the Write-Protect Switch on Tape Cartridges**

O NOTICE: Write-protection will not prevent a cartridge from being erased by bulk-erasure or degaussing. Do not bulk-erase Ultrium format cartridges.<br>This will destroy prerecorded servo information and render the cartridge u

The position of the write-protect switch [\(Figure 16\)](#page-41-1) on the tape cartridge determines whether you can write to the tape:

- l If the switch is set to locked (locked padlock), data cannot be written to the tape.
- 1 If the switch is set to unlocked (unlocked padlock or black void), data can be written to the tape.

#### <span id="page-41-1"></span>**Figure 16. Setting the Write-Protect Switch**

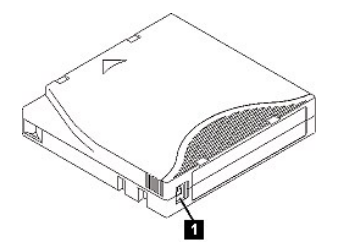

1. Write-Protect Switch

To set the switch, slide it left or right to the desired position.

NOTICE: Always set the write protection tab prior to loading the cartridge into the drive. Sliding the tab after loading will cause unpredictable 0 results and could result in drive errors or job failure.

### <span id="page-41-0"></span>**Caring for Tape Cartridges**

NOTICE: Do not insert a damaged tape cartridge into your tape drive. A damaged cartridge can interfere with the reliability of the drive and may void<br>the warranties of the drive and the cartridge. Before inserting a tape c for breaks.

Incorrect handling or an incorrect environment can damage the LTO Ultrium Tape Cartridge or its magnetic tape. To avoid damage to your tape cartridges and to ensure the continued high reliability of your tape drive, use the following guidelines.

#### **Provide Training**

Θ

- 
- r Post procedures that describe proper media handling in places where people gather.<br>I Ensure that anyone who handles tape has been properly trained in handling and shipping procedures. This includes operators, users, prog archival services, and shipping personnel. l Ensure that any service or contract personnel who perform archiving are properly trained in media-handling procedures.
- 
- l Include media-handling procedures as part of any services contract. l Define and make personnel aware of data recovery procedures.
- 

#### **Ensure Proper Packaging**

- When you ship a cartridge, ship it in its original or similar packaging.
- 
- l Always ship or store a cartridge in a jewel case. l Use only a recommended shipping container that securely holds the cartridge in its jewel case during transportation.
	-
	-
	-
- I Never ship a cartridge in a commercial shipping envelope. Always place it in a box or package.<br>If you ship the cartridge in a cardboard box or a box of a sturdy material, ensure the following:<br>O Place the cartridge in po

#### **Provide Proper Acclimation and Environmental Conditions**

- l Before you use a cartridge, let it acclimate to the normal operating environment for 1 hour. If you see condensation on the cartridge, wait an additional hour.
- 
- 
- ı Ensure that all surfaces of a cartridge are dry before inserting it.<br>ι Do not expose the cartridge to moisture or direct sunlight.<br>ι Do not expose recorded or blank cartridges to stray magnetic fields of greater than 10 cartridge unusable.
- 1 Maintain the following environmental conditions outlined in the [Table 2](#page-41-2).

#### <span id="page-41-2"></span>**Table 2. Environmental Specifications**

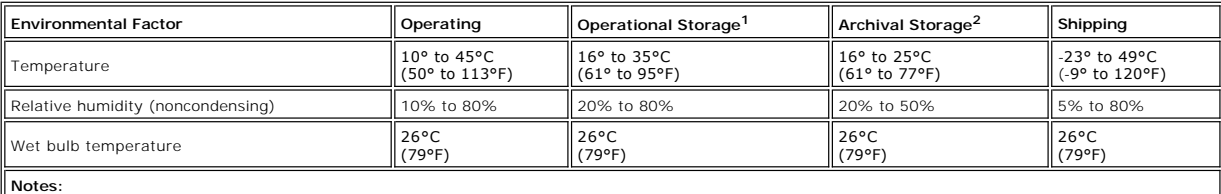

**Notes:**<br>1. Operational storage equals less than 1 year.<br>2. Archival storage equals 1 to 10 years.

# **Perform a Thorough Inspection**

- 1 Inspect the cartridge's packaging to determine potential rough handling.<br>1 When inspecting a cartridge, open only the cartridge door. Do not open any other part of the cartridge case. The upper and lower parts of the cas
- 
- 
- 
- <span id="page-42-0"></span>l If you suspect that the cartridge has been mishandled but it appears useable, copy any data onto a good cartridge immediately for possible data
- recovery. Discard the mishandled cartridge. l Review handling and shipping procedures.

### **Handle the Cartridge Carefully**

- l Do not drop the cartridge. If the cartridge drops, slide the cartridge door back and ensure that the leader pin is properly seated in the pin-retaining
- spring clips.<br>reliability. Pulling on tape that is outside the cartridge. Handling the tape can damage the tape's surface or edges, which may interfere with read or write<br>reliability. Pulling on tape that is outside the ca
- l Do not degauss a cartridge that you intend to reuse. Degaussing makes the tape unusable.

# <span id="page-42-1"></span>**Cleaning the Tape Mechanism**

Dell PowerVault LTO4-120 drives have been developed to have a minimal cleaning requirement. The tape drive will display a **C** on the single-character display<br>and the status light will flash amber when the drive needs clean

NOTICE: Only use LTO cleaning cartridges that are labeled "universal." The Generation 4 tape drive is only compatible with the LTO Ultrium universal 0 cleaning cartridges. Use of any other type of cleaning cartridge or method can damage the read/write head in your drive. If you load any other type<br>of cleaning cartridge, the tape drive displays a 7 in the SCD and retains

An LTO Ultrium universal cleaning cartridge is supplied with each tape drive. Do *not* use swabs or other means of cleaning the heads. The cleaning cartridge<br>uses a special tape to clean the tape heads.

Though the number may vary according to the manufacturer, the universal cleaning cartridge is generally valid for 50 cleanings. If you try to use the cleaning<br>cartridge beyond 50 cleanings, an error code of 7 will be displ

To use the LTO Ultrium universal cleaning cartridge:

- 1. Insert a cleaning cartridge into the tape drive. The tape drive performs the cleaning automatically. When the cleaning is finished, the drive ejects the
- cartridge. 2. Remove the cleaning cartridge from the drive.